# Monmouth County Board of Elections

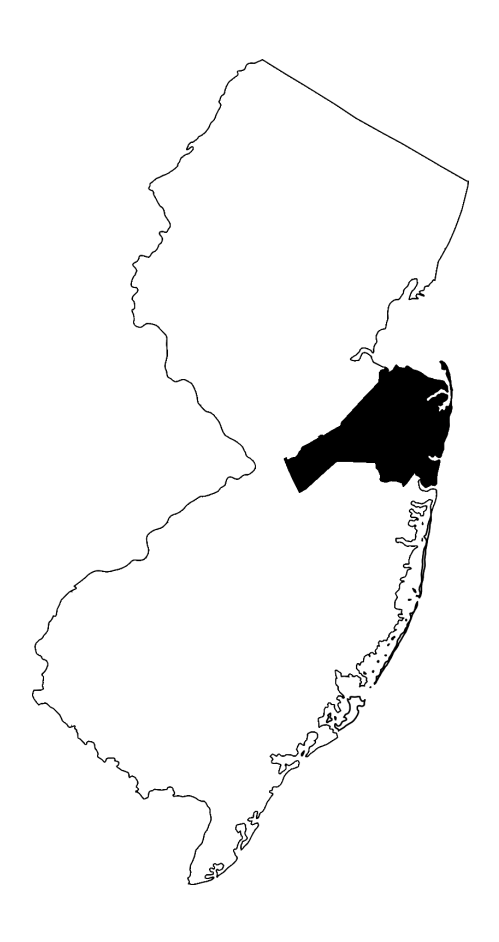

# **Poll Worker Manual** 2023 Edition

Board of Elections (732) 431-7802 x7150 Poll Worker Hotline\* (732) 431-7040 Voting Machine Warehouse (732) 431-7291 Voter Registration (732) 431-7802 x7775

- 
- 
- 
- 

This page is intentionally left blank

# **THANK YOU FOR BEING A POLL WORKER**

The commissioners and staff of the Monmouth County Board of Elections would like to recognize the hard work and diligence that our poll workers put toward upholding the sanctity of our election process.

Efficient and secure elections are the cornerstones of our democracy and without the concentrated efforts of our poll workers, we would not be able to hold our elections to the high standards that all members of our county expect and deserve.

Thank you for your contributions to a pivotal role in our election process.

*-Monmouth County Board of Elections Staff*

# **SCOPE OF THIS GUIDE**

This guide will cover the rules and requirements to uphold at the poll place in addition to the procedural steps that should be taken to successfully operate the polls.

For instructions detailing the step-by-step opening and closing of the equipment at the polls, please see the equipment guide from the webpage below.

# **PDF & VIDEO INSTRUCTIONS**

For PDF copies of the Poll Worker Manual and Equipment Guide use the link below

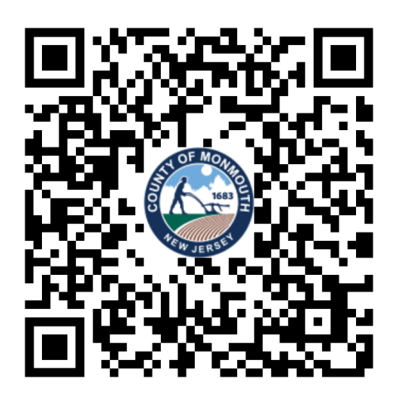

https://www.co.monmouth.nj.us/page.aspx?ID=3704

For video instructions on how to open the equipment at the polls, please use the link below

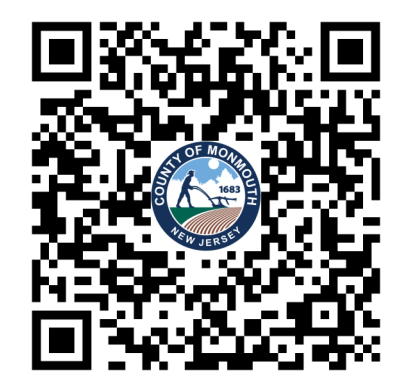

https://www.co.monmouth.nj.us/page.aspx?ID=3759

# **Table of Contents**

## Poll Worker Info & Responsibilities \_\_\_\_\_\_\_\_\_\_\_\_\_\_\_\_\_

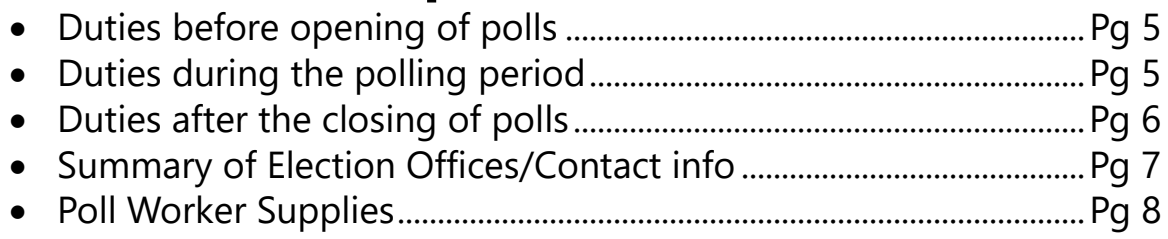

## 

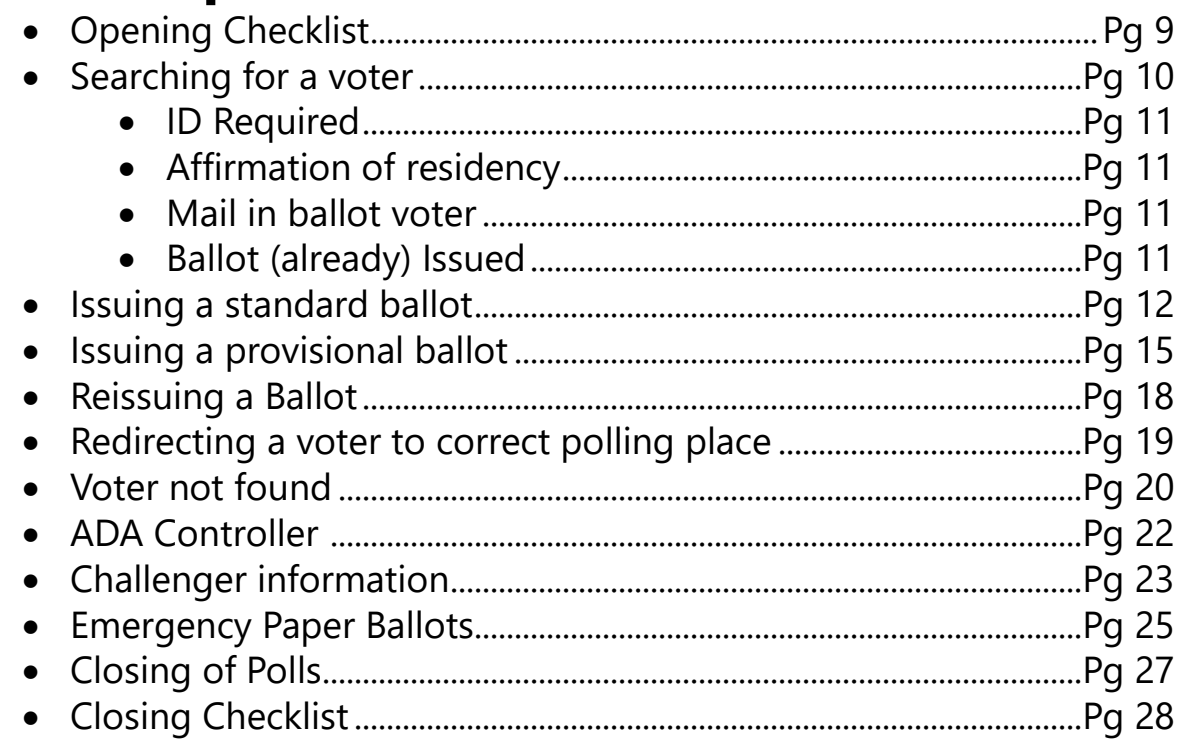

## 

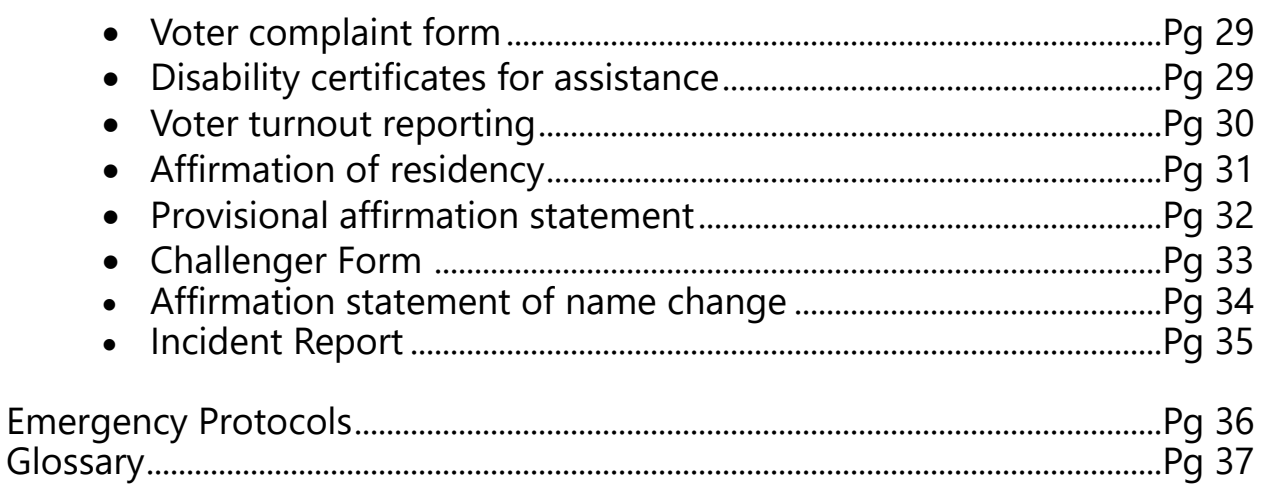

## **POLL WORKER RESPONSIBILITIES**

## **Responsibilities before the opening of polls:**

- Familiarize yourself with the procedures in this handbook before you arrive at your designated poll place.
- **Arrive at 5AM** to begin setup at your location.
	- Follow each step in the "Opening Checklist" on page 9
	- Polls must be open to voters by **6AM.**
	- Hang all signs and posters located inside the supply kits.
	- Ensure there are no obstructions for voters inside and around the poll place.<br>• Ensure pathways for handicapped voters are accessible.
	- Ensure pathways for handicapped voters are accessible.

For an additional \$25, one or more designated poll workers must pick up a supply bag at the local Municipal Clerk's office. They will be responsible for delivering this bag to the poll location the morning of election day, and for returning it at the end of the day. Designated workers will receive advanced notification from the local Municipal Clerk.

## **Responsibilities during the polling period:**

#### **Voter processing & documenting incidents**

Poll workers should maintain order at the polls and process voters in an accurate and timely fashion.

Workers are provided "Incident reports" within the blue envelope in case of any issues, mistakes, or problems experienced during the day. Please clearly document any troubles that are experienced throughout the day. When in doubt, make note about situations in the incident report.

#### **Electioneering**

Monitor the poll place for electioneering. **No electioneering is permitted** within one hundred feet of the polling place entrance.

Electioneering applies to any circulars or printed matter, including clothing, in support of any candidate/party/public question within the polling place or within 100 feet of the entrance to the polling place.

There should not be any discussions concerning political preferences or opinions at the polling place. Social or fundraising activity of any group or organization is not permitted within 100 feet of the entrance to any polling place on Election Day.

If officials will be present to conduct **"Exit Polling"**, the Board of Elections will notify your district. You will also be notified if representatives from the media will be present on Election Day.

#### **Posting the voter turnout sheet**

Poll workers are responsible for posting the voter turnout every 2 hours following the opening of polls. Follow the instructions on page 30 for more details.

## **Responsibilities after the closing of polls:**

## **Marking the line at the closing of polls**

- At the closing of polls, voters already in line must be permitted to vote. A poll worker should stand at the end of the line at 8 p.m. to prevent latecomers from entering the line.
- After the last voter finishes voting and the machine is locked, observers may view the closing procedures. Official challengers, members of the press, and the general public can be present. They have the legal right to observe but cannot interfere with procedures.

### **Shutting down all equipment**

- Follow each step in the "Closing Polls" checklist on page 28
	- Follow along with the separate "Equipment Guide" booklet for detailed instructions, and pictures on the steps that should be taken to close all equipment. You may scan the QR code on page 3 for a copy.
- After the "close polls" button has been pressed on the voting machine, the results will be saved to a flash drive inside the top compartment of the voting machine. After powering off, remove this drive and place it inside the results flash drive case within the clear envelope.
- In addition to the results flash drive, ensure that each of the following is returned within the clear envelope:
	- zero proof reports from each machine
	- 3 copies of results reports from each machine
	- 1 copy of write in report from each machine

## **Final Results Report**

- Each machine will print 4 copies of the final results report, and 1 copy of a write-in report.
- Ensure all copies of the final results reports are singed by each poll worker in the district.
- One copy of the final results report from each machine is to remain at the polling place for viewing by the public.
- Remaining copies of the results reports are to be returned in the clear envelope provided in the blue bag.
- The single copy of the write-in report should be placed inside the clear envelope provided in the blue bag.

## **ELECTIONS OFFICES**

## **County Elections Offices:**

Monmouth County has three distinct election offices who are responsible for different roles in the election process. These offices are the:

- Board of Elections
- Superintendent of Elections (Voter Registration)
- Clerk of Elections

These three offices are independent of each other, but work in partnership to facilitate the election process within Monmouth County.

## **What duties are each office responsible for?**

### **Board of Elections:**

- Polling Locations
- Poll Workers
- Challengers
- Tabulation of vote by mail ballots
- Redistricting

### **Superintendent of Elections:**

- Voter Registration
- Party Affiliation
- Voting Machines
- Poll Books

### **Clerk of Elections:**

- Sample ballots
- Vote by mail applications
- Candidate petitions
- Collection of election results
- Certification of Results

## **Live Chat Feature**

In addition to dialing the numbers listed above, poll workers may utilize the pollbook's "Live Chat" feature to contact the county election offices.

After clicking "Live Chat" the pollbook will ask which department to send the message to. **The pollbook will send the message to all three election offices no matter what option is selected.**

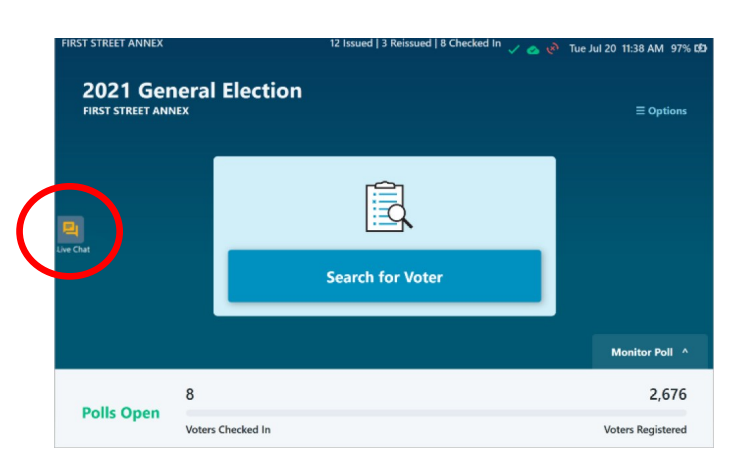

### **Phone numbers:**

\*Election day only

Voter Registration: (732) 431-7802 Ext. 7775 Voting Machine Warehouse: (732) 431-7291

**Main office number:** (732) 431-7802 Ext. 7150

**Phone number:** (732) 431-7790

**Direct number: \***(732) 431-7040

## **POLL WORKER SUPPLIES**

## **Supply Kit Contents:**

#### **Manila envelope**:

- Oath of Office
- Sample Ballot (to be posted)
- Voting District Signs
- American Flag Poster (to be posted)
- Pens, tape, scissors and supplies
- Zip tie to string voting authorities

#### **Blue envelope:**

- **Password sheets**
- Poll Worker Badges (Please return)
- Handicap Accessibility Sign (to be posted)
- NJ Voter's Bill of Rights— to be posted
- Instruction Book
- Pay Voucher
- Incident Report (to document all issues)
- Map
- Instructions to Voters Sheet
- Voter Turnout Form (2hr count sheet)

### **Red envelope**:

- Affirmation of Residency Forms
- Challenge Forms
- Voter complaint Form
- Name Change/Signature update Form
- Assistor Form

### **Clear Envelope** for returning:

- Results USB sticks
- All copies of zero proof reports
- 3 copies of results report (from each machine)
- 1 copy of write-in report (from each machine)
- Emergency Ballot Tally Sheet (if used)

### **Orange Provisional Ballot Bag**

- Provisional ballot affirmation statements
	- Completed provisional ballots are returned in this bag.

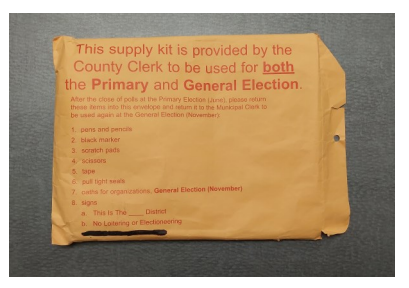

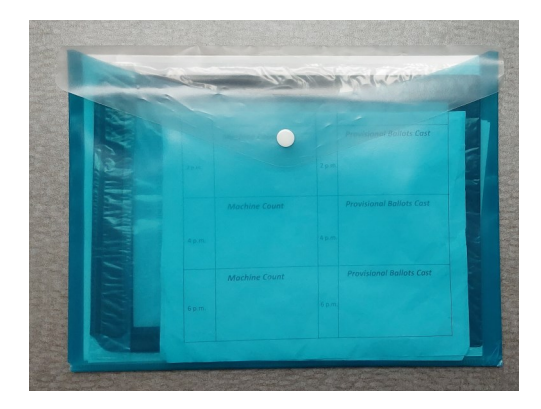

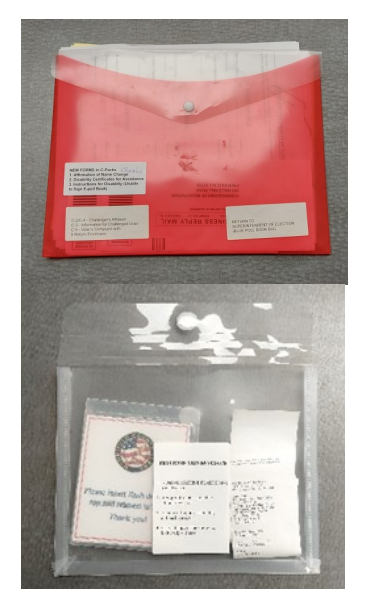

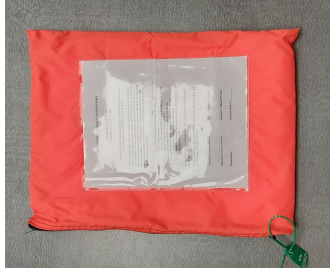

## **OPENING CHECKLIST**

Please begin to complete the steps on this checklist upon arrival to your designated poll location at 5AM. Voters may not be checked in until the polls open at 6AM.

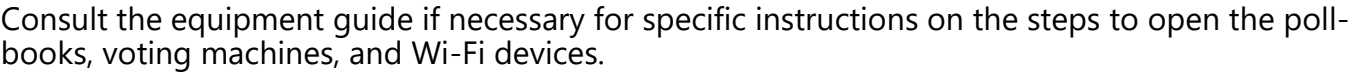

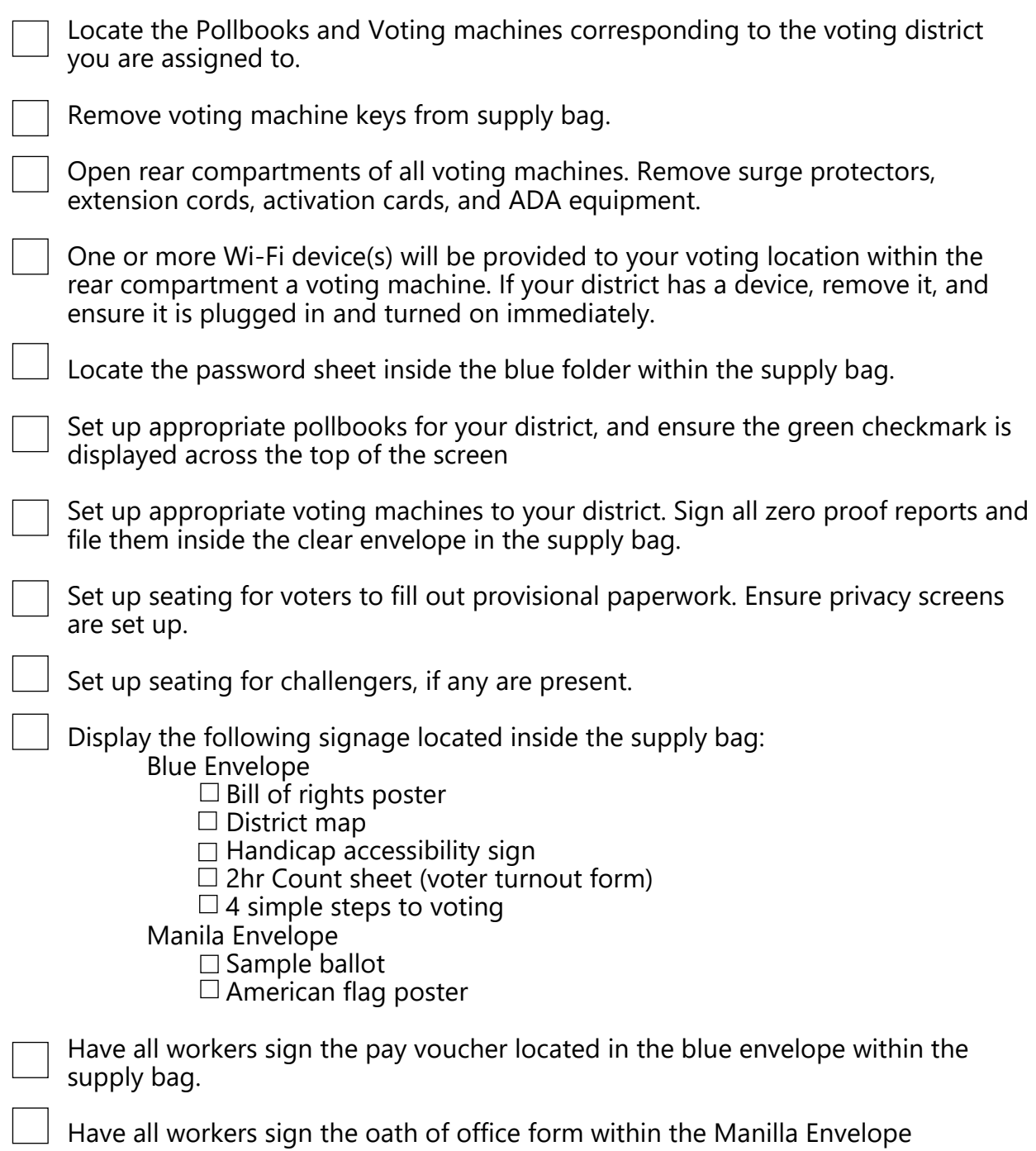

## **SEARCHING FOR A VOTER**

Click the "Search for Voter" button to begin a search.

If a voter wishes to scan the barcode on their drivers license or sample ballot, they may hold the barcode to the scanner near the base of the machine.

Poll workers are **not** permitted to request ID to search for a voter. Voters are free to scan their own ID's or sample ballots if they choose to do so.

Begin to type the voter's information into the search boxes across the top of the screen. As you type, check the results that appear on-screen.

If the voter appears in the search, verify their information is correct, then select the voter by clicking anywhere on their entry.

**NOTE:** In some cases more than one voter with the same name may appear. Use their address and date of birth to confirm you are making the correct selection.

Observe the voter status on the right side of the voters profile, then follow the guide on the next page to determine how to proceed.

Note the color coding system: **Green**—Standard voter

> **Yellow**-An action is needed to determine if the voter should be issued standard or provisional

**Red**—This voter may not vote a standard ballot (unless they are being reissued a ballot after spoiling their original)

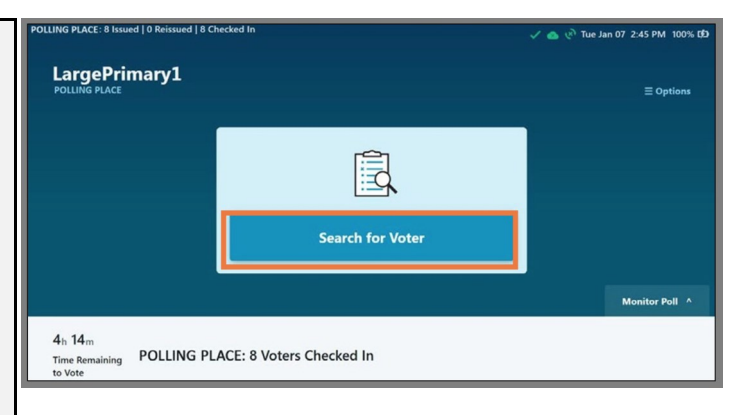

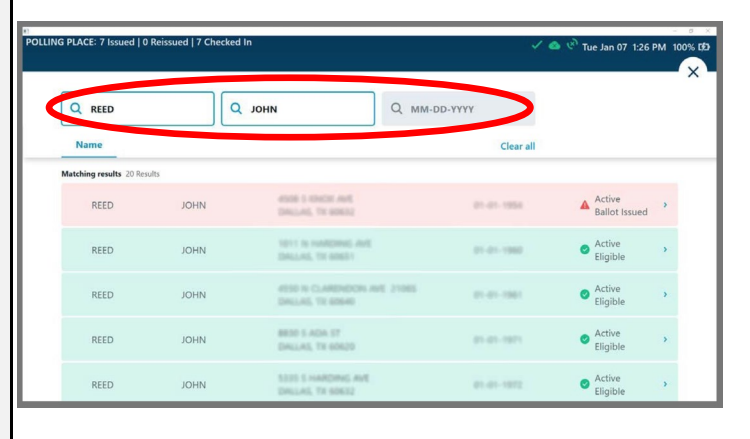

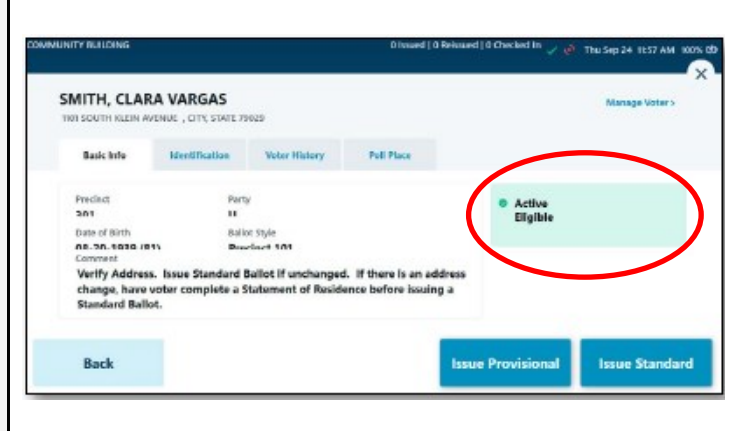

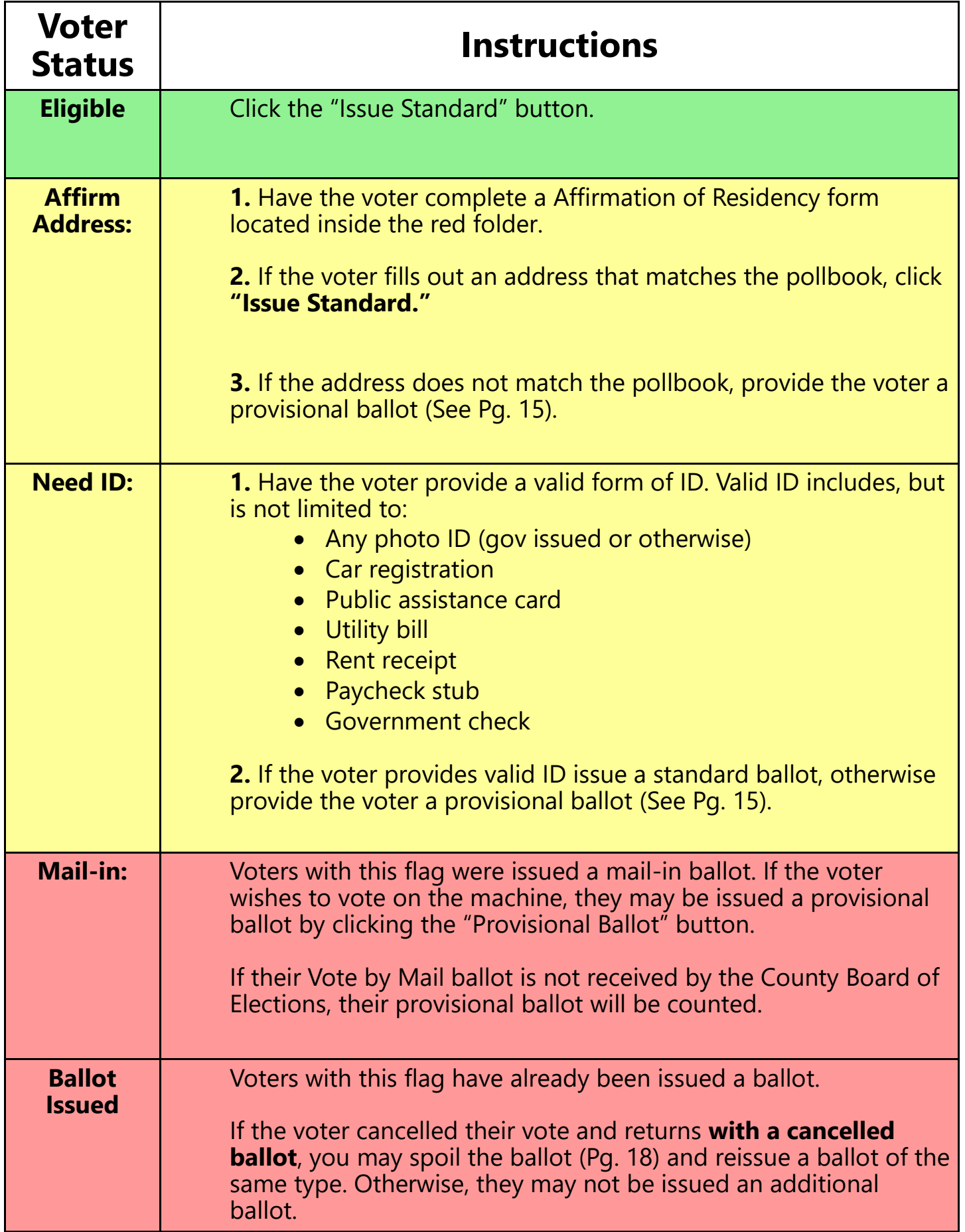

**PLEASE NOTE: The Active/Inactive status of a voter does not affect how they should be processed.**

### **Issuing a Standard Ballot**

(If you are working a Primary Election, make note of the voter's party on this screen. UNA or "Unaffiliated voters" must declare the party they wish to vote. Their party affiliation will be changed to the selected party for future elections.)

Click the "Issue Standard" button located in the bottom right corner of the screen.

The pollbook will prompt you for a voting authority number.

Input the number of the next available voting authority.

(Make note that there are separate voting authority tickets for each party in Primary Elections. **Republican tickets are blue, and Democrat tickets are Red**. For a General election all voting authorities will be white.)

Swivel the pollbook toward the voter, and have them sign the screen with a stylus.

After they are finished, swivel the pollbook back to you and compare the signature on file with the signature the voter performed.

**Note:** Please ensure the voters do not accept their own signature. If they do, you must print a ballot, then immediately spoil it.

After spoiling, search the voter again to reissue a ballot of the same type you were originally issuing. Ensure their signature is verified prior to printing.

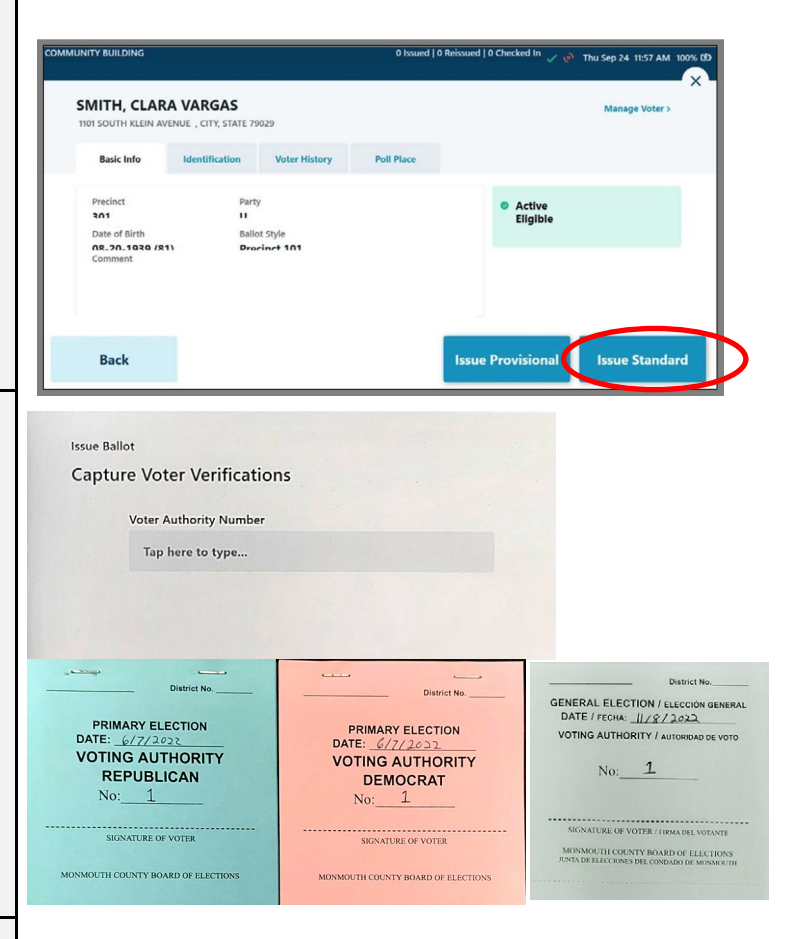

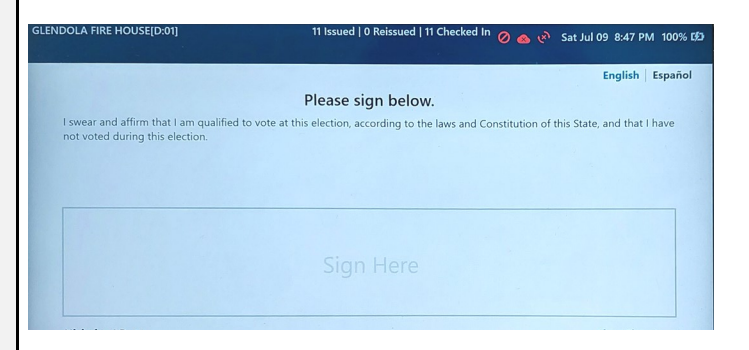

### **Issuing a Standard Ballot**

**Issue Ballot** 

Determine if the signature has enough matching characteristics to be accepted.

If the signature is a match, select "Accept."

If the signature does not match, begin the challenge process outlined on page 23.

If no signature exists for the voter, back out and issue the voter a provisional ballot.

### **Primary Only (Skip this step for all other elections)**

Select the voter's party from the dropdown menu. If a voter is already affiliated with a party the pollbook may auto-populate this field.

**Unaffiliated voters are allowed to vote in a primary if they declare the party they wish to vote.** Their party affiliation will be changed to the selected party for future elections. Select the declared party from the dropdown menu.

The pollbook will prompt you to print an activation card.

Align the activation card so that the angled corner is in the upper-right position.

Gently place the activation card into the printer. You will feel the printer grab the card. Remove the card after it is finished printing.

**Note: Please do not pre-load activation cards into the printer prior to this screen as this may cause printer malfunctions.**

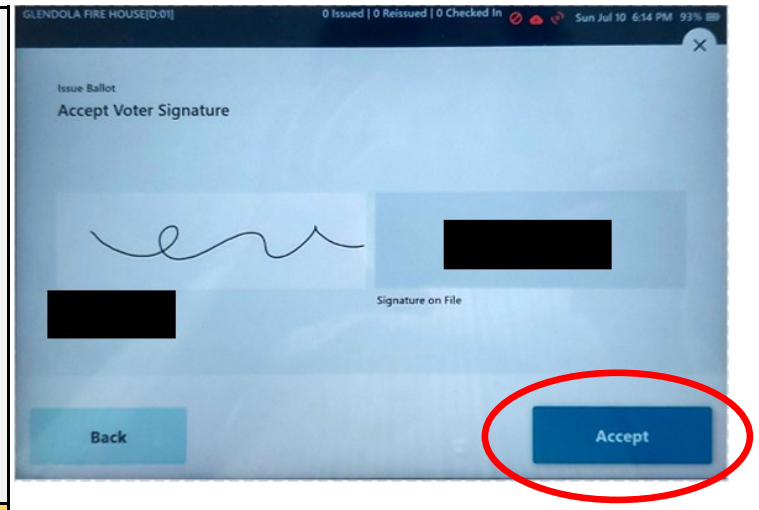

**Select Voter's Party** Party Select Democrat Non-partisan Republican

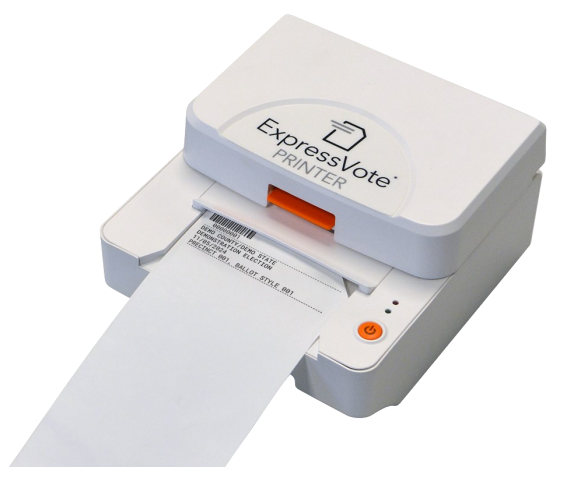

### **Issuing a Standard Ballot**

Have the voter sign the voting top authority ticket, then tear the bottom at the perforation.

Hand the voter both the activation card, and the voting authority ticket. The voter may now proceed to vote on the machine.

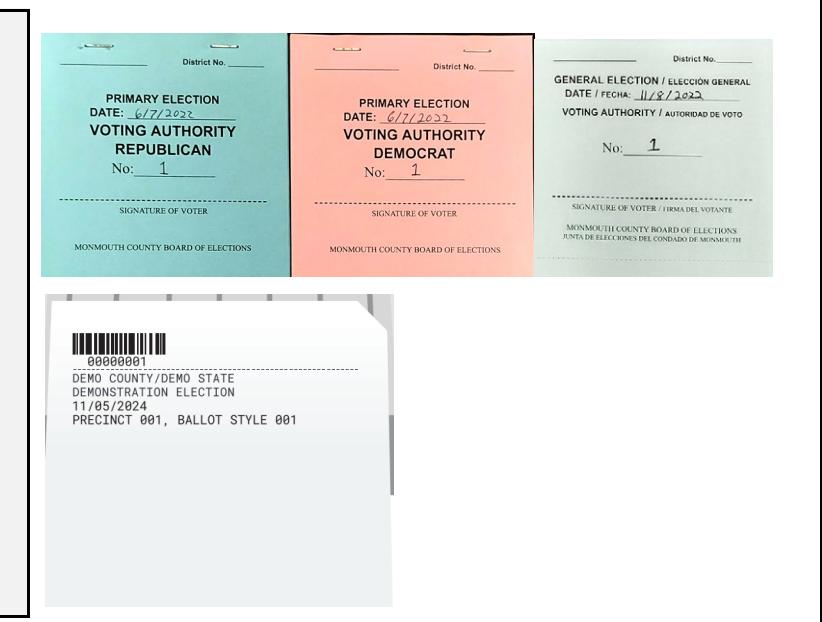

## Tips and FAQ's

- Be careful that voters do not accidentally "accept" their own signature when the pollbook is facing them. It is best practice to instruct voters to perform their signature, and not press any buttons.
	- If a voter accepts their own signature:
		- Print a ballot, then immediately spoil it.
		- Search for the voter again, and issue them a new ballot and ensure that the signature is verified.
- **Never** allow a voter to search for themselves in the pollbook.
- Voters do not need to provide ID to vote unless the pollbook specifically flags the voter as **"NEED ID "**
- If a voter wishes to scan their sample ballot, ensure that the sample ballot they brought does not belong to a friend/family member. Double check the record that appears on the pollbook is correct.

### **Issuing a Provisional Ballot**

**Only open the provisional ballot bag if you need to issue a provisional ballot. Otherwise, please leave the bag sealed.**

Once you have established that the voter needs to be issued a provisional ballot, have the voter complete a **Provisional Affirmation Statement** at a privacy booth. Provisional Affirmation Statements can be found inside the bright orange "Provisional Bag." Each affirmation statement will have an empty envelope attached to the back of it.

### **Count the Provisional affirmation statements in the bag when the seal is broken. Record the quantity on the label displayed on the front of the bag.**

Direct the voter to a table with a privacy screen. Privacy screens are provided in the blue supply bag. Instruct the voter to return to you after completing the form. After the voter returns to you with the Provisional Affirmation Statement, **check it for completion**. (If the form isn't completed entirely, this may reduce the likelihood that their ballot can be counted)

Search for the voter again, and select "Issue Provisional."

### **Note: Do not issue a voting authority ticket to provisional voters.**

Select a reason for issuing a provisional. If your exact reason is not listed, select the one that most closely applies.

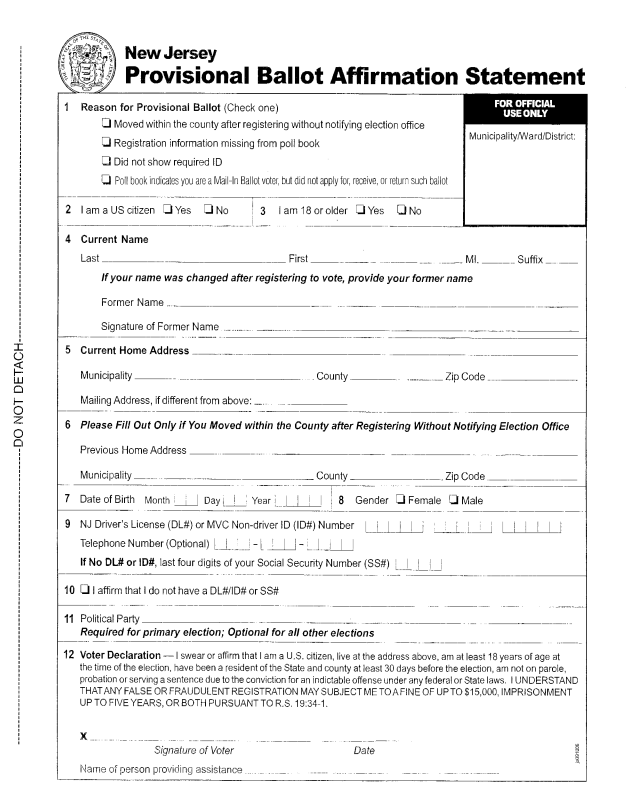

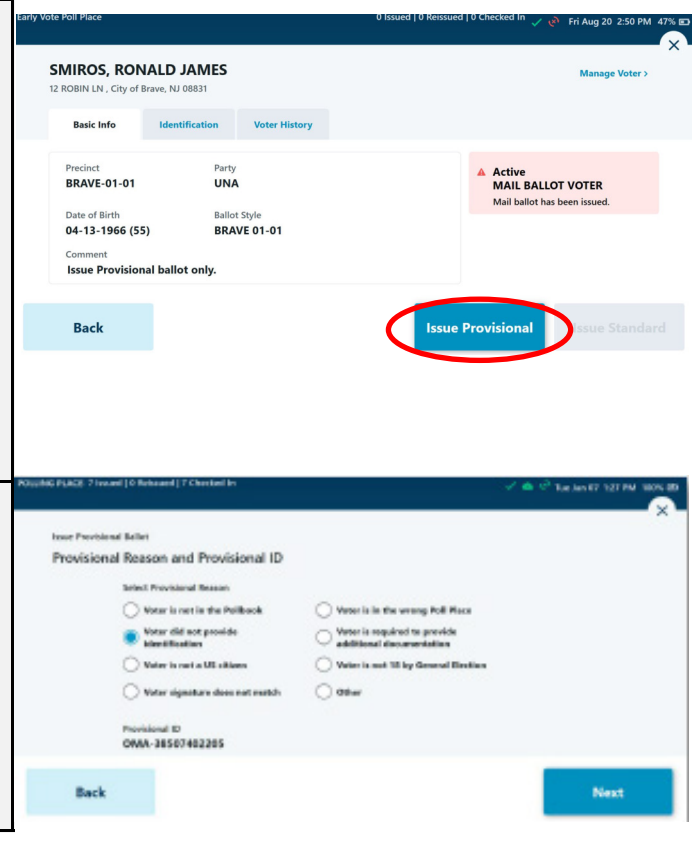

### **Issuing a Provisional Ballot**

Have the voter sign the pollbook.

After comparing the signature, determine if the signature has enough matching characteristics to be accepted.

If the signature is a match, select Accept.

If the signature does not match, begin the challenge process outlined on page 23.

The pollbook will provide a district selection screen. The voter's district information will automatically be entered into this field.

In primary elections, a party selection box will appear.

If you need to modify the information in either of these fields, select the box and enter the appropriate information.

District information is formatted as a two digit code. For example:

01 Middletown Township Or 15 Middletown Township

The pollbook will prompt you to print an activation card.

Align the activation card so that the angled corner is in the upper-right position.

Gently place the activation card into the printer. You will feel the printer grab it. Remove the card after it is finished printing.

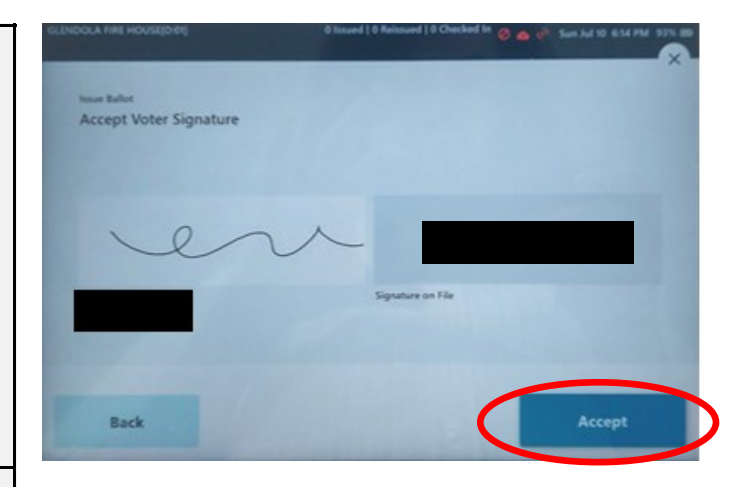

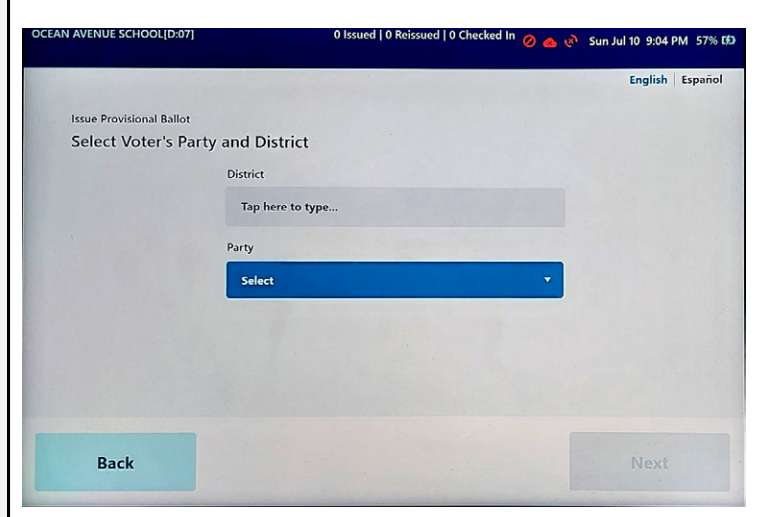

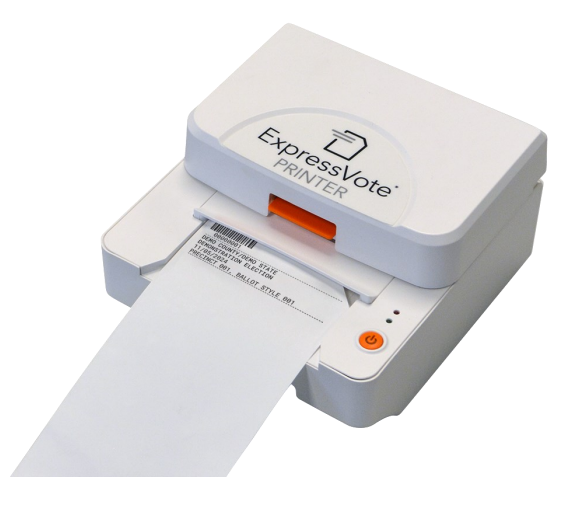

### **Issuing a Provisional Ballot**

After the card is finished printing, hand the voter their provisional affirmation statement, along with their ballot.

Inform the voter that their ballot will be ejected from the machine after it is marked.

Instruct the voter to fold the ballot in half, and seal it inside the envelope attached to the provisional affirmation statement.

After the voter has returned with their marked and sealed ballot, place it inside the orange provisional bag.

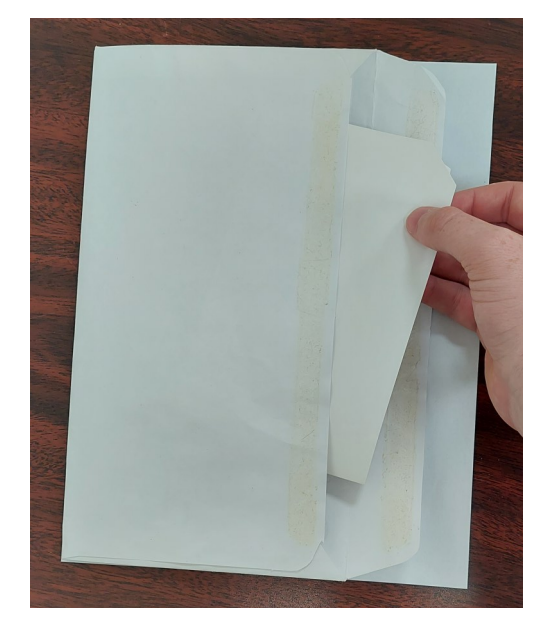

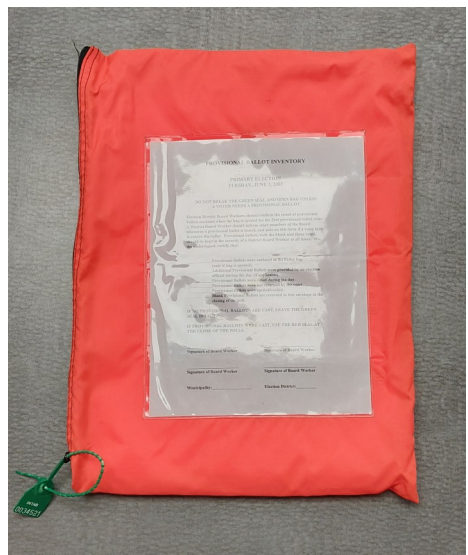

## Tips and FAQ's

- **Do not provide voting authority tickets for provisional ballots.**
- Ensure provisional ballots envelopes remain attached to the provisional affirmation statement when placing them inside the provisional ballot bag.
- If you are uncertain what to enter on the district selection screen, you may check your password sheet to locate the district code. Do not forget to include any leading zero's in the number.

### **REISSUING A BALLOT**

After the voter finishes marking their ballot on the machine, they can review their choices on the printed ballot.

If the voter made a mistake with their selections after the ballot has been printed, they have the option of cancelling it in order to be issued a new one.

The voter may select QUIT from the upper right corner of the screen to cancel the ballot in order to reissue a new one. The machine will notify them that this action will require poll worker assistance.

The machine will beep to notify the poll workers that the voter has canceled their voting session.

Press the red circle indicated in the photo to silence the warning and eject the ballot. The machine will ask for the "Election password" this is the same password used during setup of the machines. After the ballot is ejected, you must mark the ballot as spoiled.

## **Spoiling a ballot instructions:**

Take the ejected ballot and write "spoiled" across the ballot. Place the ballot inside the clear bag labelled "Spoiled Ballots."

Return to the pollbook, and search the voter again. Their entry will appear red, and indicate a ballot was already issued.

Make note of the type of ballot you are reissuing. If the box above the "P" in the upper right corner of the ballot is filled in, it is a provisional ballot. If the box is hollow, it is a standard ballot. Reissue the same type of ballot to the voter.

**Do not** reissue a new voting authority for reissued ballots. Enter the number of the original voting authority ticket, or the number 0 if you cannot determine the proper number.

**NOTE:** The voter is allowed to cancel their ballot up to 3 times. Subsequent reissues will have to be provisional.

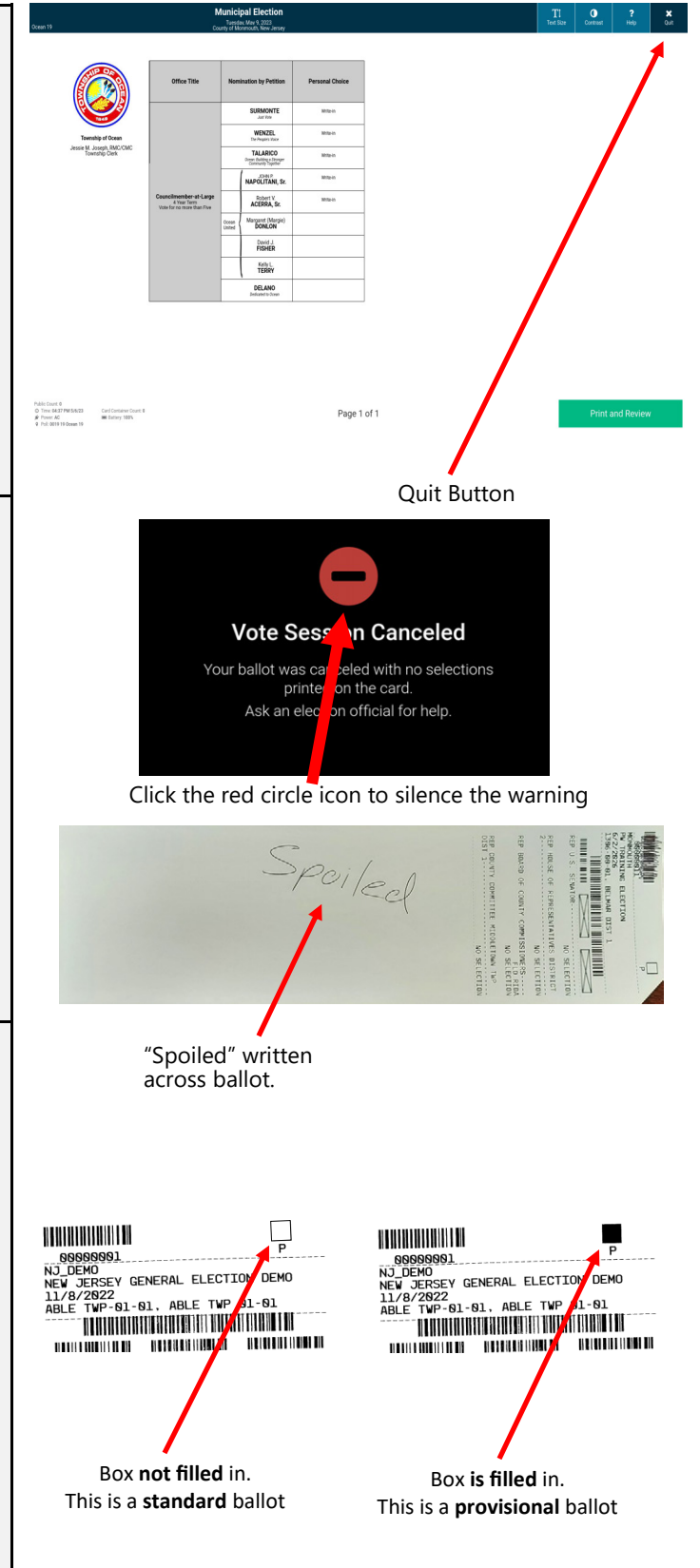

### **REDIRECTING A VOTER TO THEIR PROPER POLL LOCATION**

Some voters may not know which district they belong to, or if they are at the proper polling location. You can search for a voter using the steps below and redirect them to the correct location if necessary.

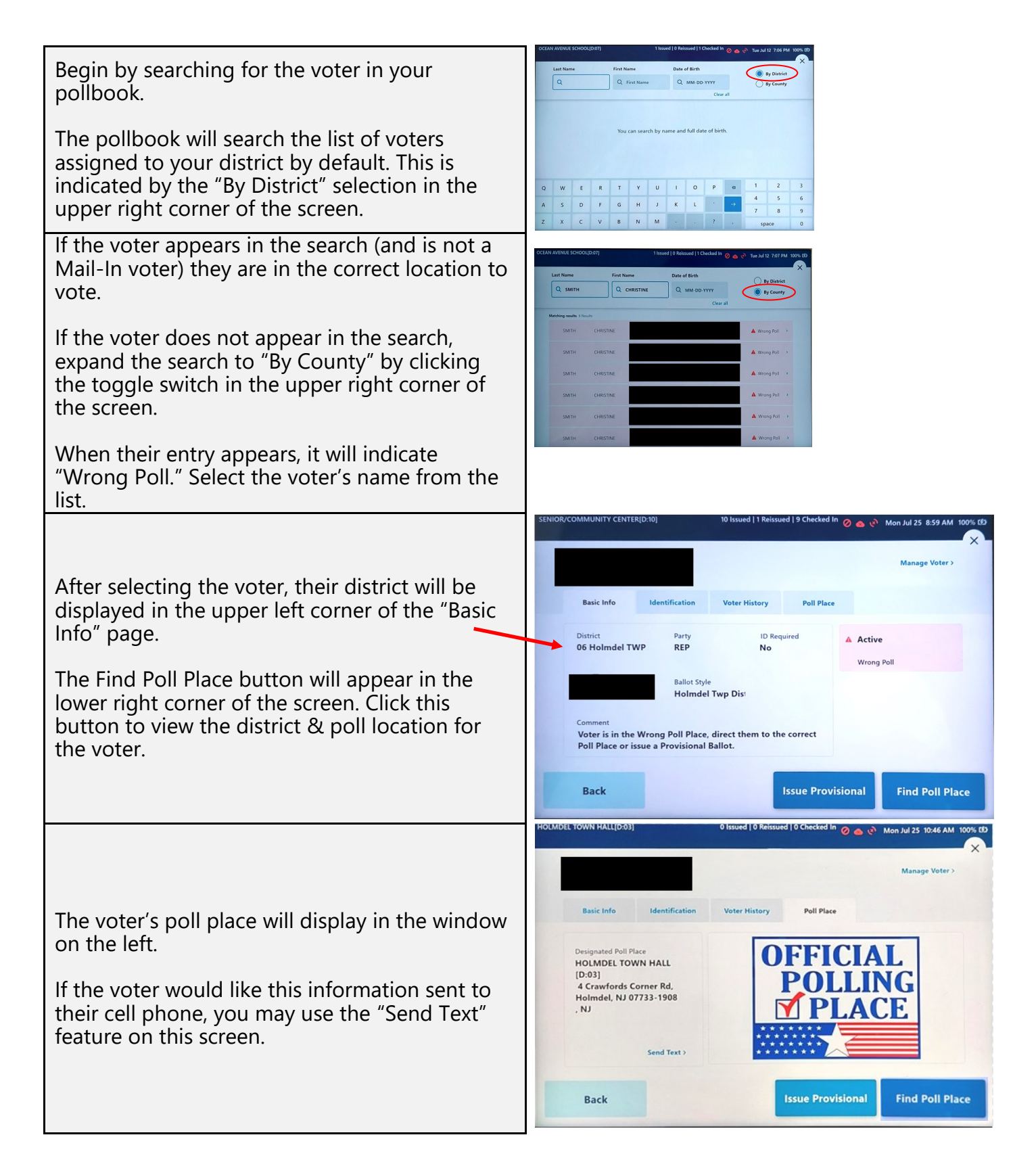

### **VOTER NOT FOUND**

By default the pollbook will only search for voters located inside the district you are working in.

If a voter does not appear in the search, expand the search to "by county" and re-check if they appear. Redirect the voter to the appropriate voting location if necessary. See page 19.

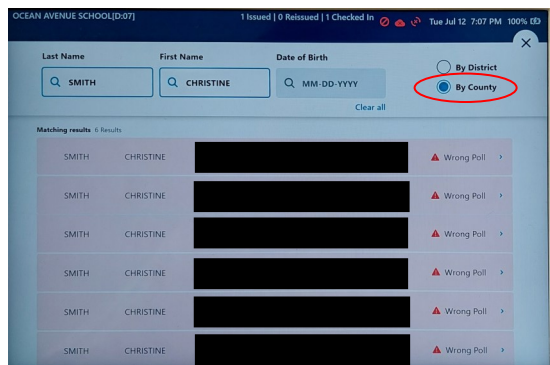

#### **Before adding the voter to the pollbook please try the following steps to ensure that the voter's information is truly not within the pollbook:**

1. As the voter's name is typed in, check for results as each character is added.

2. For names with hyphens, spaces or any prefixes (Ex: McConnell) omit the portion of the name including and after the hyphen, space, apostrophe's or prefix. For example: Search for **"Jake McConnell"** as **"Jake Mc."** 

3. Enter the voter's date of birth in MM DD YYYY format, and check if they appear on the list. If too many results appear, add characters from their first and last name to narrow down the results.

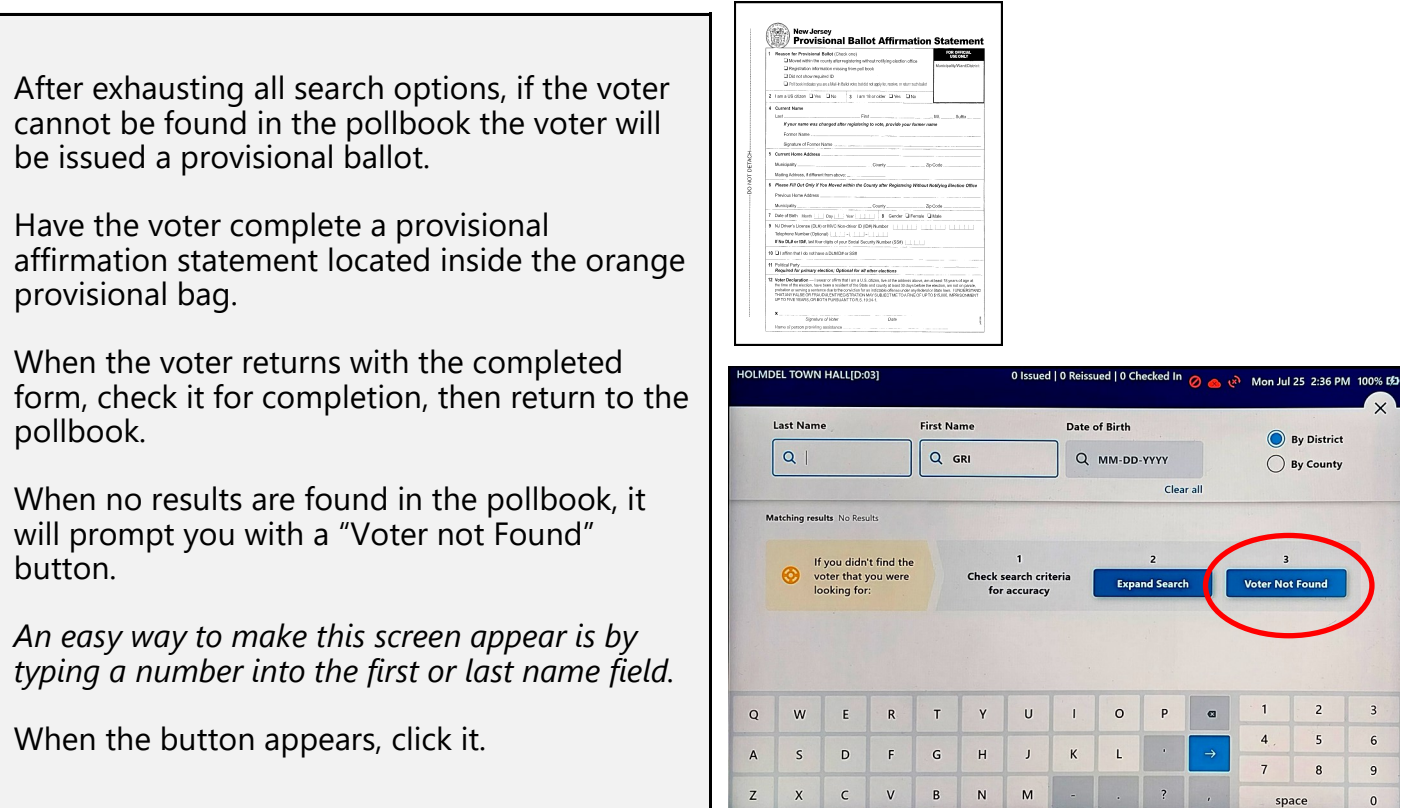

## **VOTER NOT FOUND**

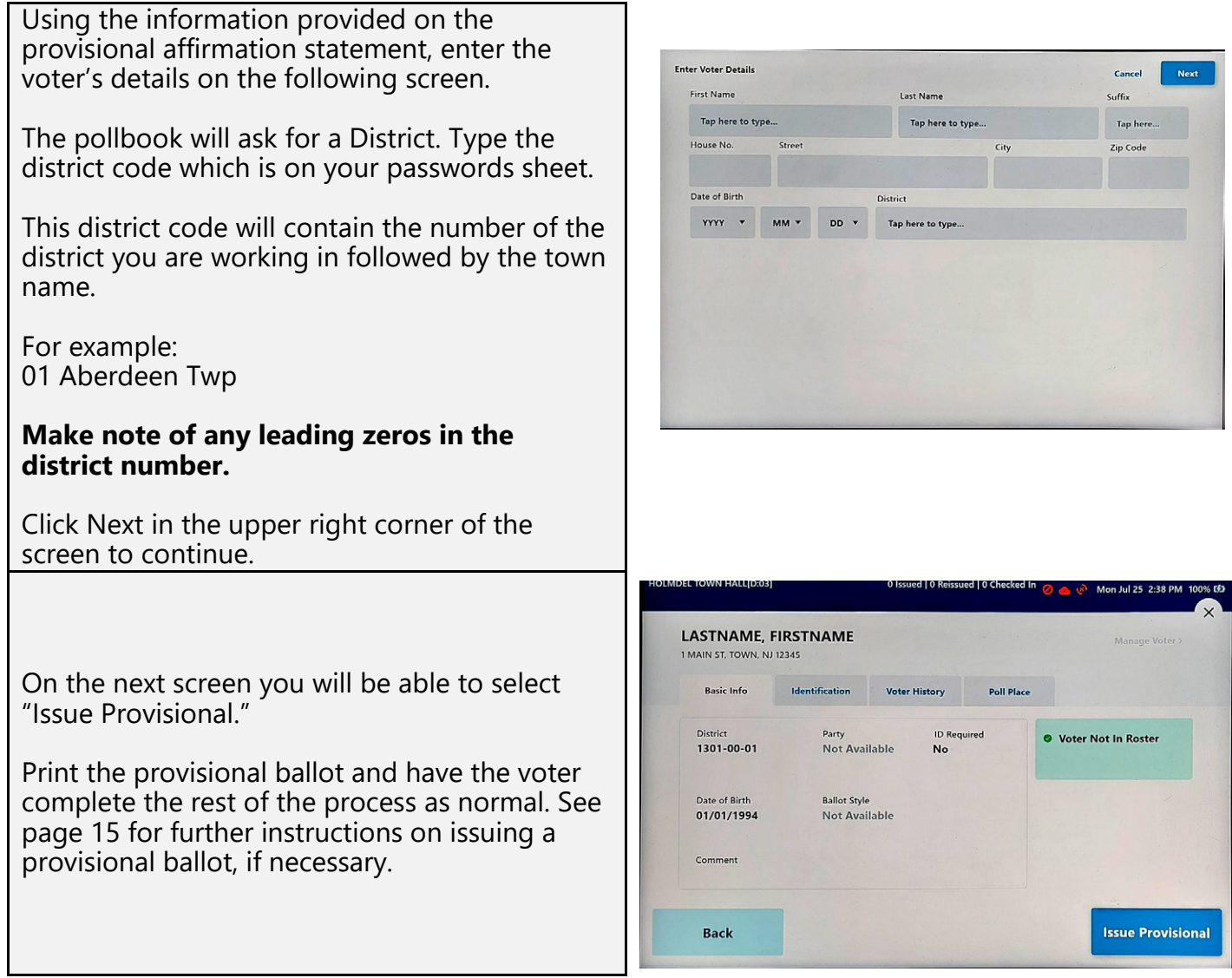

## **ADA CONTROLLER**

Each voting machine is equipped with an ADA Accessibility controller for voters who wish to use accessible voting. This device is plugged into the machine through a USB in the rear compartment. It will leave be delivered to your location already plugged in.

This controller contains braille markings and contains a headphone jack (lower right corner) which will allow a voter to use the voting machine's audio ballot feature. To initiate an accessible voting session, press any button on the controller.

When in an accessible voting session, use the following controls to navigate the ballot.

- 
- 1. Up move the selection up 2. Down - move the selection down
- 3. Green button to select/deselect the current selection
- 4. Next (right) to proceed to the next screen
- 5. Back (left)  $-$  to return to the previous screen
- 6. Tempo adjusts the speed of the audio
- 7. Volume increase or decrease the volume of the audio ballot
- 
- 8. Repeat repeat the current selection on the audio ballot
- 9. Pause pause or resume the audio ballot
- 10. Info view/listen to instructions on how to use the ADA controller
- 
- 11. Home one press returns to the top of a contest or option, two presses returns to the first contest on the ballot

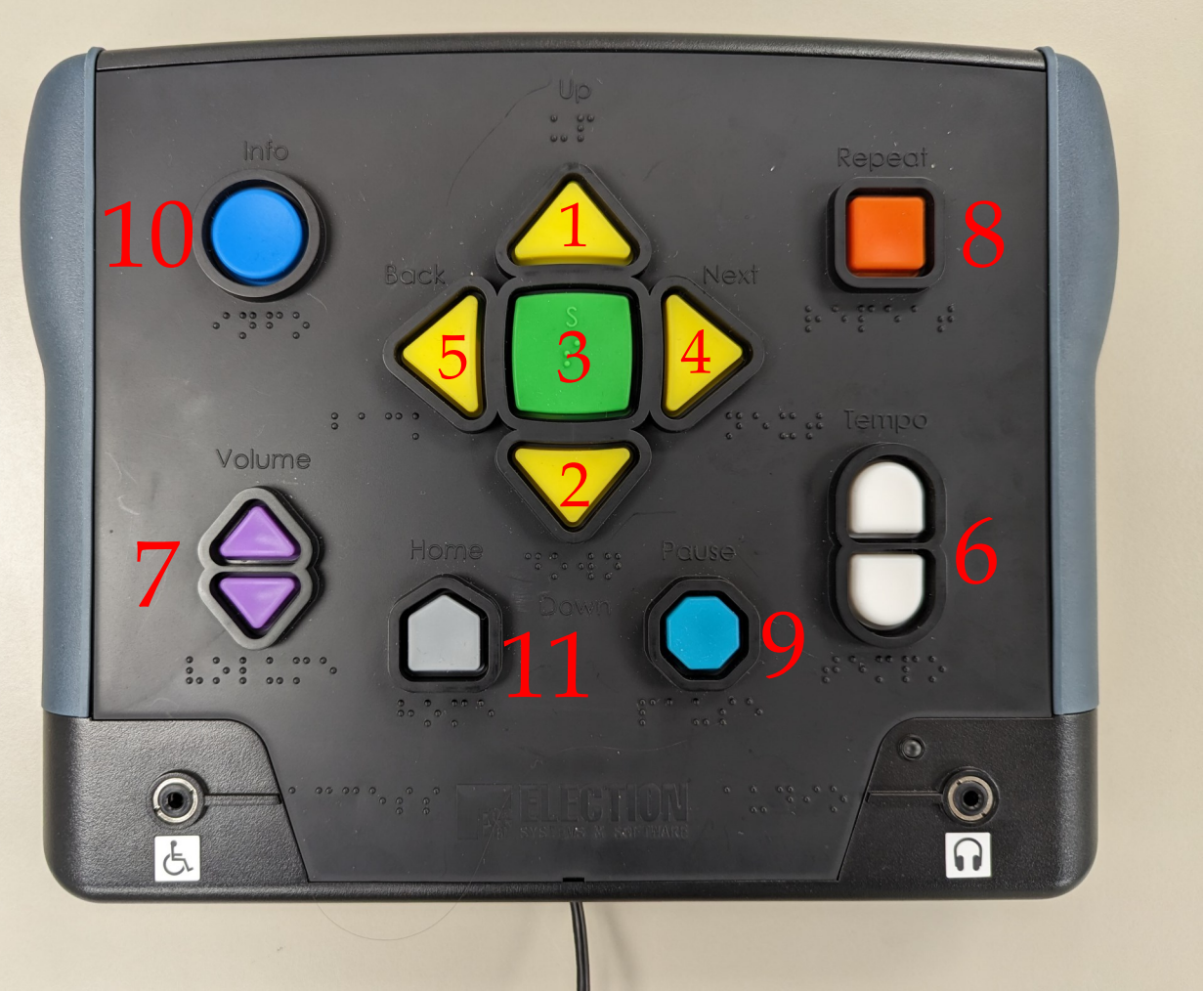

## **CHALLENGER INFORMATION**

## **What are Challengers?**

A Challenger is a person who is appointed by a candidate, political party chair, or a proponent or opponent of a public referendum. A challenger is permitted by law to observe the voting process in a polling place and can "challenge" a voter's right to vote if they know, suspect, or reasonably believe that a voter is not qualified to vote.

### **Only one Challenger per candidate can be present at the polls at a time.**

A challenger badge (pictured right) will identify the candidate and district in which the Challenger is serving. This badge must be worn by the challenger at all times. If a candidate is serving as a challenger for themselves, they are not required to wear a challenger badge. You may ask for identification if necessary.

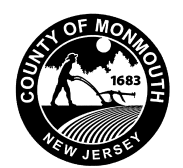

Democratic Official Challenger

TIMOTHY SMITH Issued by the MONMOUTH

County Board of Elections

for 11/05/2019 CHANTAL BOUW

Chairman ALLAN ROTH Secretary

EILEEN KEAN, PATRICIA A. BENNETT Commissioners

## **When can challengers exercise their right to challenge a voter?**

Challengers can challenge a voter if the challenger believes the voter is *not qualified to vote*. In order to vote a person must be:

- a United States citizen
- 18 years of age or older
- a resident of the County for at least 30 days before the election
- registered to vote

*A challenger must sign an affidavit stating the reason for the challenge.*

## **What are challengers not allowed to do?**

1. Challengers cannot challenge a voter for any of the following reasons:

- a. they think they know how the voter is going to vote
- b. the race or ethnic origin of the voter

c. the voter resides in a particular section of the municipality or county

#### *It is a criminal offense for a challenger to challenge a voter for any of the above 3 reasons.*

- 2. Sit with the district board workers or touch the election materials
- 3. Sit or stand near the voting machine during the voting hours
- 4. Challenge the voter directly. Only the poll workers can ask the voter questions.
- 5. Wear any campaign buttons, signs or any campaign clothing
- 6. Harass or intimidate any voters; or cause disturbances in the polling place.
- 7. Challenge a voter because the district board asks the voter to affirm his or her residence or asks a first-time registrant by mail to show identification.

## **CHALLENGER INFORMATION**

## **What accommodations are made for challengers?**

Challengers should be seated at a table that is separate from the poll workers. Each voter's name should be announced in order to allow the Challenger to hear, and make a determination on if they need to challenge a voter. For Primary Elections, the voter's name and political party should be announced.

Challengers should be located within reasonable proximity to the poll workers, but away from the voting machines. Under no circumstances are challengers allowed to use the pollbook. Please reference the diagrams below as two examples of possible poll place layouts.

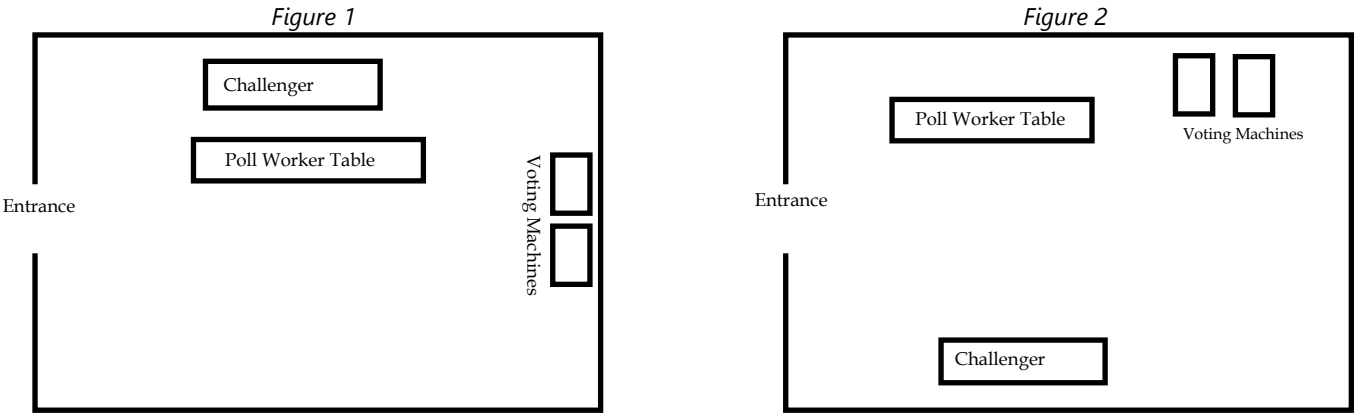

## **How does the challenge process work?**

#### **1. Challenge is Initiated**

• If a challenger wishes to exercise their right to challenge a voter, they must notify the poll worker. All questions and remarks they make must be directed to the Poll Worker and not the voter.

#### **2. Paperwork—Affidavit Form**

- The information sheet (Labelled C3 form within the red envelope) must be read to the voter, this document will explain the voter's rights and ability to appeal the challenge under NJ law.
- A **Challenger Affidavit Form** (Labelled C2 C4 form located in the red envelope) must be completed by the individual issuing the challenge and the voter.
- The challenger must complete the top portion of the form, where they specify a valid reason for challenging the voter.
- The challenged voter should then complete the lower section of the Challenger Affidavit Form and provide one of the specified forms of ID, if possible.

#### **3. Poll worker vote**

- After reviewing both the form and the requested identifying document, the poll workers shall take a vote on whether or not the voter should be permitted to vote. (**Note:** If a poll worker is issuing a challenge themselves, the challenging poll worker will abstain from the vote.)
- Record the outcome of the vote on the Challenger Affidavit Form.

#### **4. Outcome**

- If the majority of the board members vote against the challenge, or if the vote is a tie, the voter is permitted to vote.
- If a majority of the board members vote to uphold the challenge, the voter is not permitted to vote. (The voter is not permitted to vote provisionally either)
	- If the challenge is upheld, the voter must be informed of their right to appeal to a Superior Court Judge at the Monmouth County Courthouse in Freehold on Election Day. The voter is permitted to seek a court order to restore his or her right to vote on the machine.

## **EMERGENCY PAPER BALLOTS**

### **Emergency Ballots are only to be used with specific authorization from the Superintendent of Elections.**

An AUTHORIZATION NUMBER must be obtained from the Superintendent of Elections (732-431-7780 x1) prior to use.

#### **Emergency Ballots are provided as a backup in the event that there are mechanical issues with the voting machines.**

### *TO USE EMERGENCY PAPER BALLOTS:*

- Break the green numbered seal and empty the Emergency Ballot box containing the following items:
	- 30 Emergency paper Ballots and 30 plain white envelopes
	- Envelope containing instructions for the use of 1 white and 1 red seal
	- Emergency Ballot tally sheet
	- Statement for Emergency Paper Ballots Voted<br>• Privacy Screen (for voters), pencils
	- Privacy Screen (for voters), pencils
- Close the Emergency Ballot Box and secure it with a white numbered seal.
- Place the green numbered seal inside the machine key pouch.
- Complete the *"Statement for Emergency Ballots"* (Form E) when the voting machine becomes inoperable.
- Place the Emergency Ballots and plain white envelopes on a table near the voting machine. Do not leave ballots unattended.
- Process the voter as usual. The voter signs the Poll Book and is issued a Voting Authority to sign and take to the Poll Worker who is stringing the Voting Authorities. *(This poll worker is now in charge of the Emergency Ballot Box and the Emergency Ballots)*
- After the Poll Worker strings the Voting Authority, he will give the voter an Emergency Ballot and a plain white envelope.
- Direct the voter to the polling booth or the area where a privacy screen has been set up. If a voter spoils a ballot, upon return of the spoiled ballot in the white envelope, the voter shall receive a second ballot. The poll worker marks "spoiled" on the plain white envelope, signs and dates the envelope and places it in the Emergency Ballot box.
- **Emergency Ballots may only be placed in the ballot box by poll workers.**

### **EMERGENCY PAPER BALLOTS**

**IMPORTANT**: Secure **unvoted** paper ballots and plain white envelopes with your election supplies until (or if) needed again.

*Once the voting machine has been replaced or repaired, resume voting on the machine.* 

#### **The Emergency Ballot box, secured with the numbered white seal, must remain in full view of the poll workers at all times.**

On the "Statement for Emergency Paper Ballots Voted," you must record the Voting Authority number of the last voter to use an Emergency Paper Ballot.

If a voting machine fails to operate on multiple occasions during any election or it becomes necessary to use Emergency Ballots (with authorization from the Superintendent of Elections office), a "Statement for Emergency Paper Ballots" **must** be completed **each time.**

#### **To Count Emergency Paper Ballots**

After the polls close and the final Results Reports have been printed, count the Emergency Ballots in the following manner:

A. Remove WHITE seal and open ballot box in full view of the public.

B. The Judge of the District Board removes the ballots one at a time. While holding the ballot, the Judge will read the vote cast therein, in view of the Inspector, who will examine the ballot to make sure it is read correctly.

C. The District Board Workers shall record all votes cast by Emergency Ballot onto the tally sheet provided. (If an envelope marked "Void/Spoiled" is removed, it should be temporarily set aside as is). Before taking the next ballot from the ballot box, the District Board Judge must return the ballot he/she just read to its plain white envelope, number it in sequential order (example: 1, 2, 3, etc.), and hand it to the Inspector.

D. The Tally Sheet must be signed by all four poll workers. One copy of the tally sheet is to be placed in the Emergency Ballot box and one returned to the Municipal Clerk along with the Zero Proof and final Results Reports and voting machine cartridges in the clear plastic envelope provided.

After all voted paper ballots are counted and tallied, place all voted ballots in numerical order. Place all plain white envelopes marked "spoiled" at the end of the same batch. Place all Emergency paper ballots, VOTED, UNVOTED AND SPOILED as well as unused white envelopes in the ballot box and immediately secure the box with the RED numbered seal.

## **CLOSING OF POLLS**

The polls close at 8:00 p.m. **(Voters already in the Polling Place must be permitted to vote before the machines are closed).** An Election Official should stand at the end of the line at 8 p.m. to prevent latecomers from entering the line. After the last voter finishes voting, observers may view the closing procedures. Official Challengers, members of the press, and the general public can be present. They have the legal right to observe but cannot interfere with procedures.

### **Pollbooks**

### **Prior to pollbook shutdown:**

Ensure the pollbook is connected to the Wi-Fi device.

If you do not see a green checkmark displayed across the top of the screen:

> • Ensure the Wi-Fi device for your location is still turned on and near the vicinity of the pollbooks.

After verifying the pollbook is still connected, **click the monitor polls button, then press "Close Polls."** 

Shut down the pollbook, then package all pollbooks inside their respective cases

## **Voting Machines**

### **Results Reports**

- The Voting Machine is programmed to print out four copies of the "Voting Results Reports" and one copy of the write in report, at the close of polls.
- Each Poll Worker must sign the bottom of *ALL* Results Reports.
- One results report copy is to remain at the polling place for viewing by the public.
- The remaining results report copies, and the write-in results report are to be returned to the Municipal Clerk in the clear envelope provided inside the supply bag.

#### **Results Flash Drive**

- The voting machine will indicate that it has saved results to a flash drive within the top compartment of the machine.
- Retrieve this flash drive after shutting down the machine, then place it inside the clear envelope, along with the copies of the results reports and the zero proof reports from each machine.

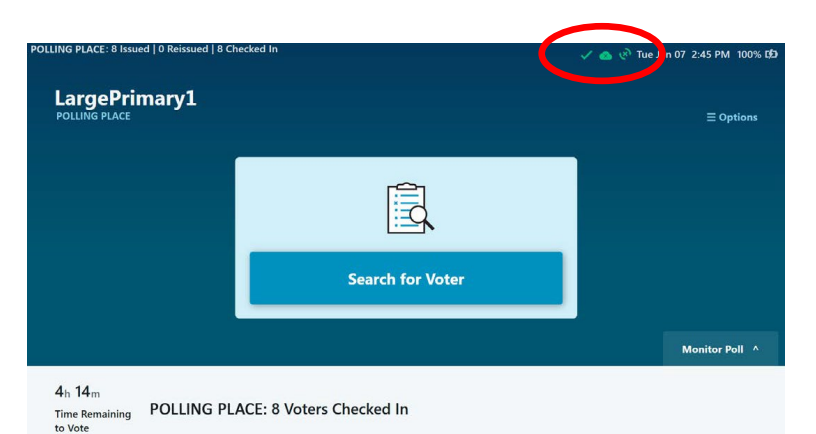

lotal Ballots Processed:

Lute Senute<br>umber to Vote For EM Milles AVEAD<br>EP Peg ASUS ite-in<br>Ar Votes meral Assembly<br>adar to Vote Fo

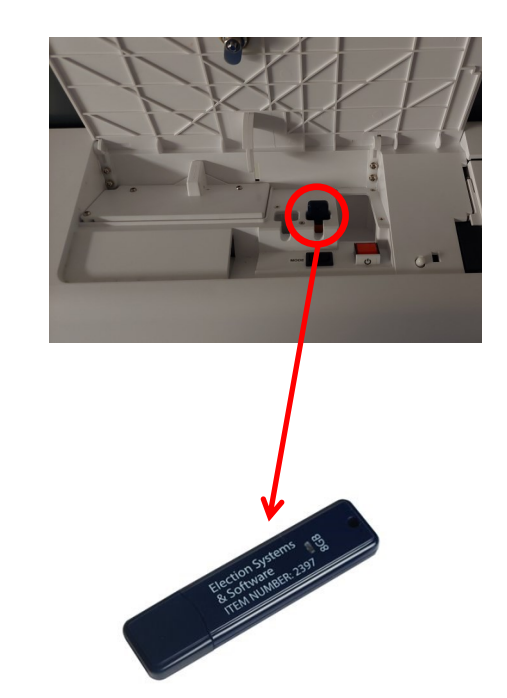

## **CLOSING CHECKLIST**

Voting machines may not be shut down prior to the close of polls at 8PM.

Please complete the steps in this checklist after all eligible voters remaining in the poll place have finished voting.

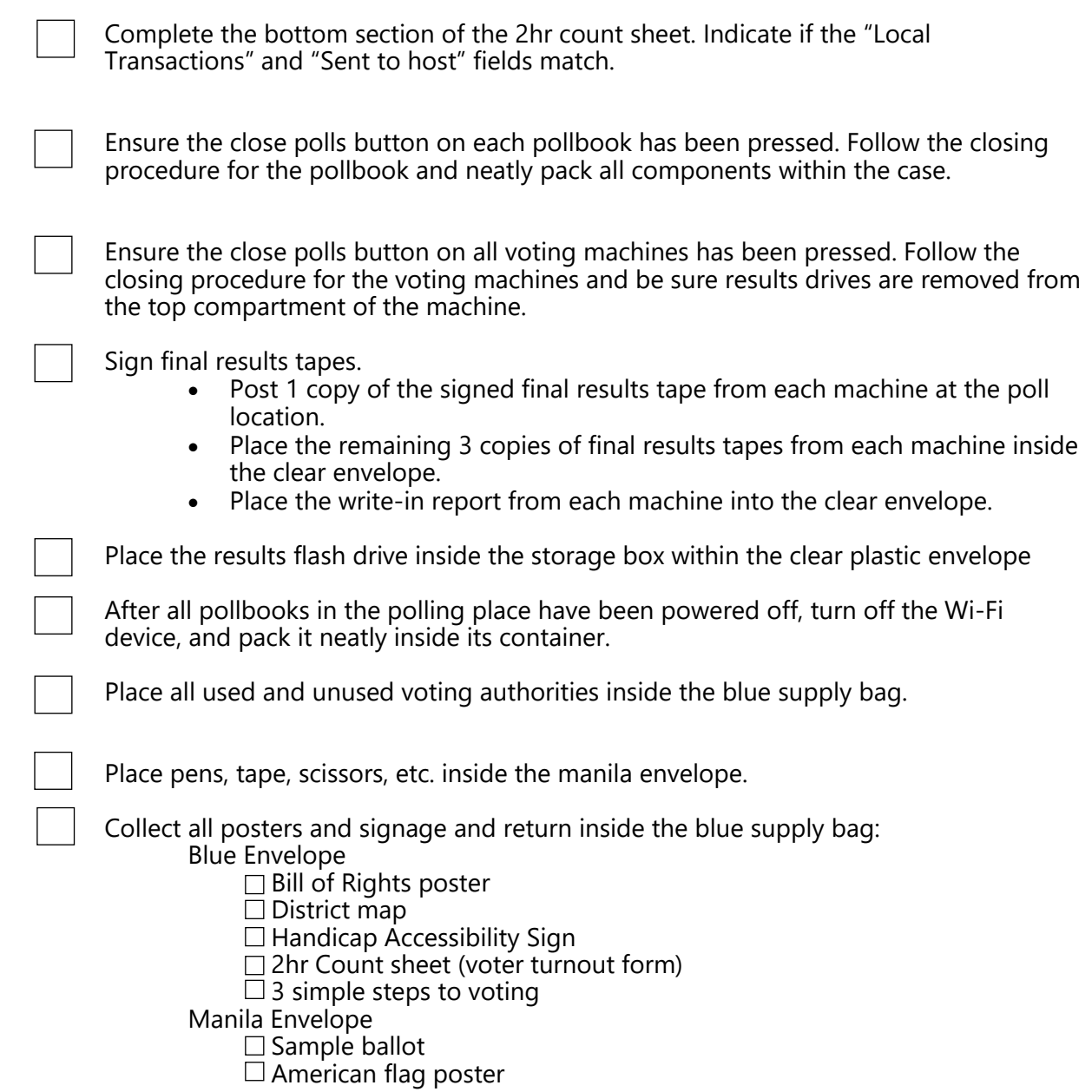

### **VOTER COMPLAINT FORM (C-5)**

### **Purpose:**

In the event that a voter would like to file a complaint, please provide them the voter complaint form located inside the red envelope in the supply bag.

**Location:** Red Envelope

**How to return:** Place completed forms in the red envelope within the blue canvas bag.

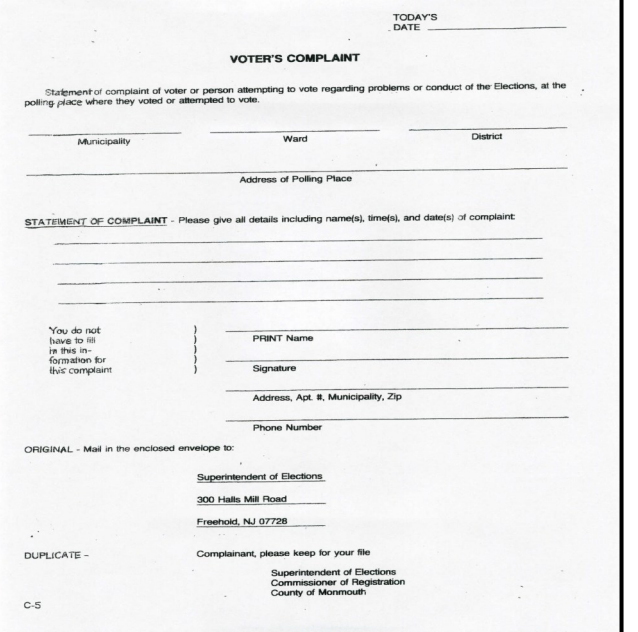

### **DISABILITY CERTIFICATES FOR ASSISTANCE**

### **Purpose:**

This form should be completed any time a voter requires another person (over the age of 18) to assist them in casting their vote within the machine. The voter may have the assistance of a poll worker or anyone they select **EXCEPT** for the following:

- A candidate on the ballot
- The voter's employer
- A union official

### **Location:** Red Envelope

**How to return:** Place completed forms in the blue canvas bag.

**DISABILITY CERTIFICATES FOR ASSISTANCE** 

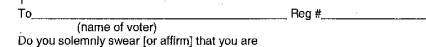

(physical disability - state nature of)

(\*Blindness) ("Blindness)<br>and that by reason thereof, you are unable to enter and remain in a booth,<br>or prepare your ballot therein for voting at this election, without assistance;<br>so help me God. [R.S. 19:31 A-8]

Name of member of Board of Registry and Election taking oath

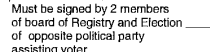

\*Name of voter assisting blind voter Address of voter assisting blind voter

Addres<br>GENERAL 20<br>SPECIAL 20

DISABILITY CERTIFICATES FOR ASSISTANCE

(name of voter)<br>Do you solemnly swear [or affirm] that you are

(physical disability - state nature of)

("Blindness)<br>and Bult by reason thereof, you are unable to onter and remain in a bo<br>or prepare your ballot therein for voting at this election, without assista<br>so help me God. [FLS. 19.31 A-8]

Name of member of Board of Registry and Election taking out

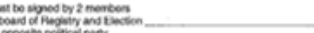

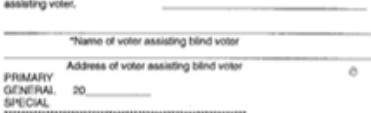

### **VOTER TURNOUT FORM**

Poll workers are required to report the number of voters who have voted at each district **every 2 hours**.

Voter turnout forms are enclosed in the blue kits. These forms should be posted publicly in the poll location.

#### **At the end of the day return the voter turnout form inside the blue bag.**

### **Finding the voter totals.**

**Voting Machine Counts** – Add the "Public Count" totals from both voting machines.

The public count is located in the lower left corner of the voting machine screen.

#### **Provisional Ballot Counts** - Select **Monitor**

**Poll** from lower right corner of the main screen. Find the Provisional ExpressVote field on screen and write the number on the turnout form. (Both pollbooks in the district should be synchronized and should display the same number).

**Note:** If any Provisional ballots have been reissued, subtract the number of reissued Provisionals from this total.

Write the new cumulative total of votes for each hour in the chart.

If an hour is accidentally skipped, write the total as soon as you remember.

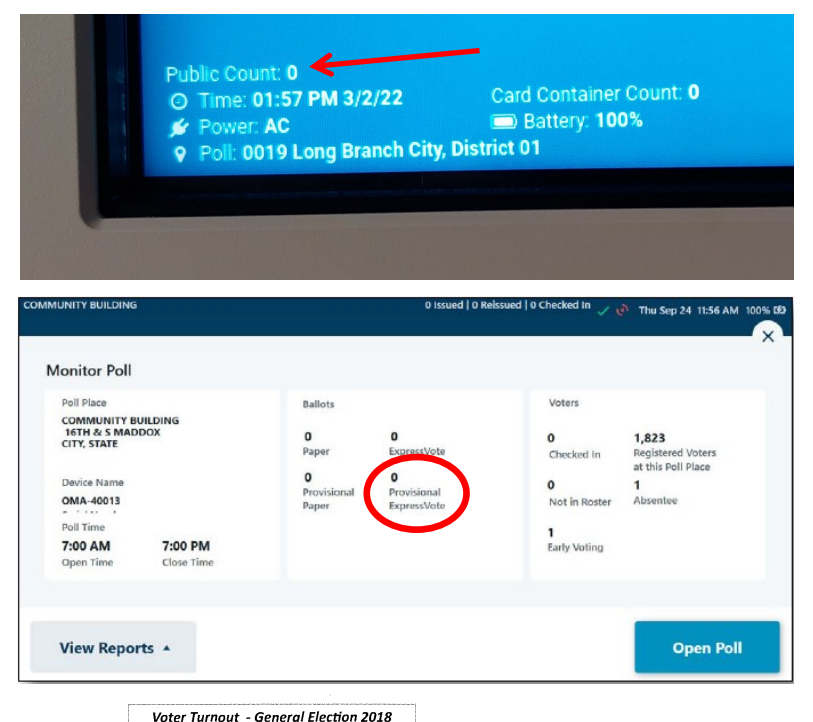

#### **Freehold Township** .<br>Municipalit<sub>)</sub> District 1 **Provisional Ballots Cast Machine Count**

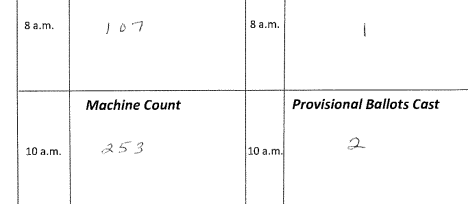

### **AFFIRMATION OF RESIDENCY**

### **Purpose:**

- If voter's name appears yellow in the pollbook and their record is indicates "Affirm Address" the voter must complete this form to rectify their address information.
- When the form is returned to you take the following steps:
	- Issue the voter a standard ballot if either of the following are true:
		- the address on the form **matches** the address indicated in the pollbook.
		- the voter indicates they have moved less than 29 before this election.
	- Issue the voter a provisional ballot if the address on the form **does not match** the address indicated in the pollbook.
- No not ask the voter for ID to confirm their address.

### **Location:** Red Envelope

### **How to return:**

Retain all of the "Affirmation of Residency" forms and return them in the red envelope within the blue canvas bag.

### **Note: Deceased Voter**

If information is given to you that a voter is deceased, have a family member use the space provided on the "Affirmation of Residency" form to notify the Superintendent of Elections. The signature of a relative is needed to confirm a deceased voter. Return the form with you blue supply bag.

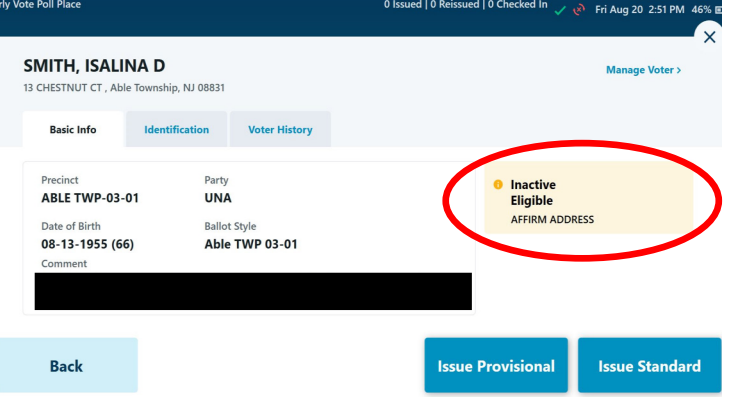

Example of a voter who requires the affirmation of residency form. Note the yellow "Affirm Address" warning.

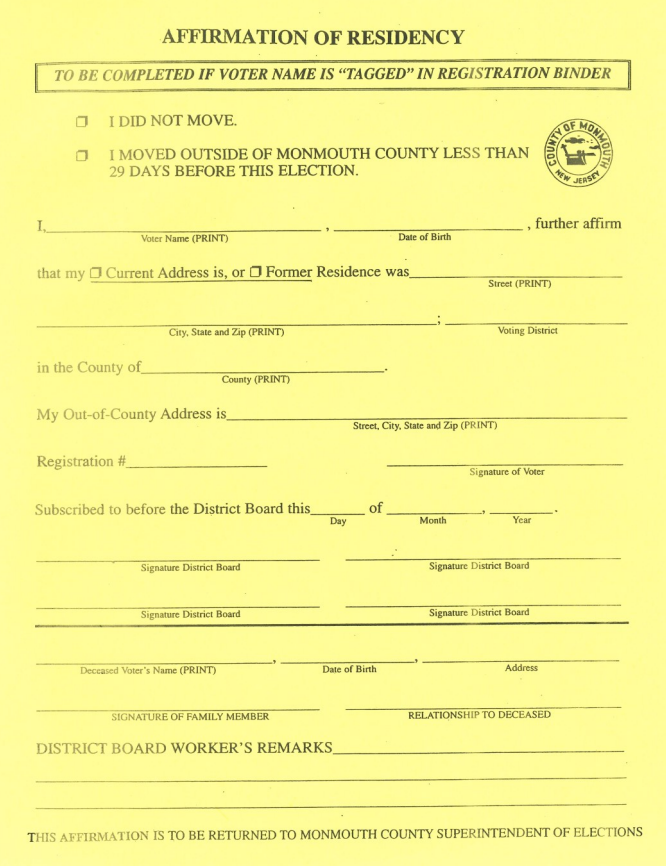

### **PROVISIONAL AFFIRMATION STATEMENT**

## **What are Provisional Ballots?**

Provisional ballots are used in the polling place for persons whose eligibility to vote is in question, and must be resolved by the county election officials, not the district board workers at the polling place. N.J.S.A. 19:53C-1 et.seq.

### **What happens to a ballot that is voted Provisionally?**

Provisional ballots are brought back to the county election officials for verification and counting by the Board of Elections. This process occurs in the following days after election day.

Every provisional ballot is investigated. If the provisional investigation determines the person is an eligible voter for the election, the provisional ballot is counted. If the findings determine that the voter is not eligible, the vote will be rejected and the voter will be notified by mail the reason for rejection.

### **How do I process a provisional ballot?**

Once you have established that the voter needs to be issued a provisional ballot, have the voter complete a **Provisional Affirmation Statement** at a privacy booth. Provisional Affirmation Statements can be found inside the bright orange "Provisional Bag." Each affirmation statement will have an empty envelope attached to the back of it.

After the voter completes the statement, have them return to you, so you may issue them a provisional ballot through the pollbook.

The voter will mark the ballot on the voting machine. The voting machine will automatically eject a provisional ballot so it may be sealed inside the envelope attached to the affirmation statement.

**Ensure the affirmation statement remains attached to the ballot envelope**, and place all completed provisional ballots inside the orange provisional ballot bag.

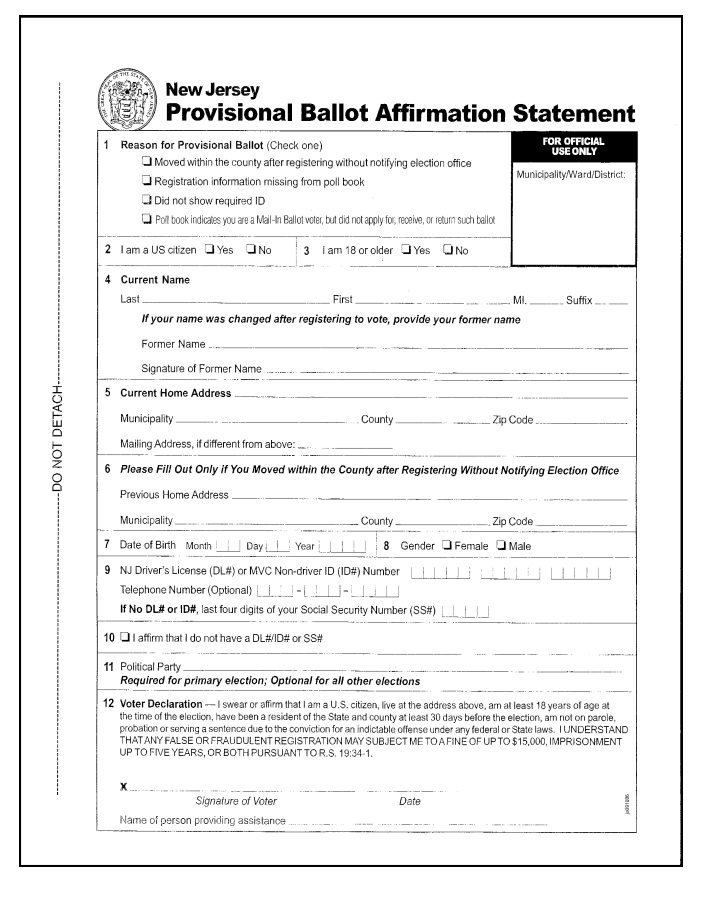

### **CHALLENGER FORM**

### **Purpose:**

After reading the C3 Challenged voter information sheet, this form is to be filled out when a challenge is initiated by a certified challenger, poll worker, or individual if they can provide a valid reason they believe a voter is ineligible to vote.

The poll worker must complete the topmost section of the form indicating the voter's name, municipality and district.

Next, the individual initiating the challenge needs to fill out the second section of the form, indicating the reason for the challenge.

The voter will complete the next portion of the form indicating their name, and if they can provide a form of identification.

After reviewing both the form and the requested ID, the poll workers shall take a vote on whether or not the voter should be permitted to vote.

If the majority of the board members vote against the challenge, or if the vote is a tie, the voter is permitted to vote.

If a majority of the board members vote to uphold the challenge, the voter is not permitted to vote standard or provisionally.

If the challenge is upheld, the voter must be informed of their right to appeal to a Superior Court Judge at the Monmouth County Courthouse in Freehold on Election Day. The voter is permitted to seek a court order to restore his or her right to vote on the machine.

#### **Location:** Red Envelope

#### **How to return:**

Retain all of the "Challenged Voter Affidavit Forms" and return them in the red envelope within the blue canvas bag.

**Note:** The information sheet for challenged voters should be read aloud to the voter to inform them of their opportunity to establish their right to vote.

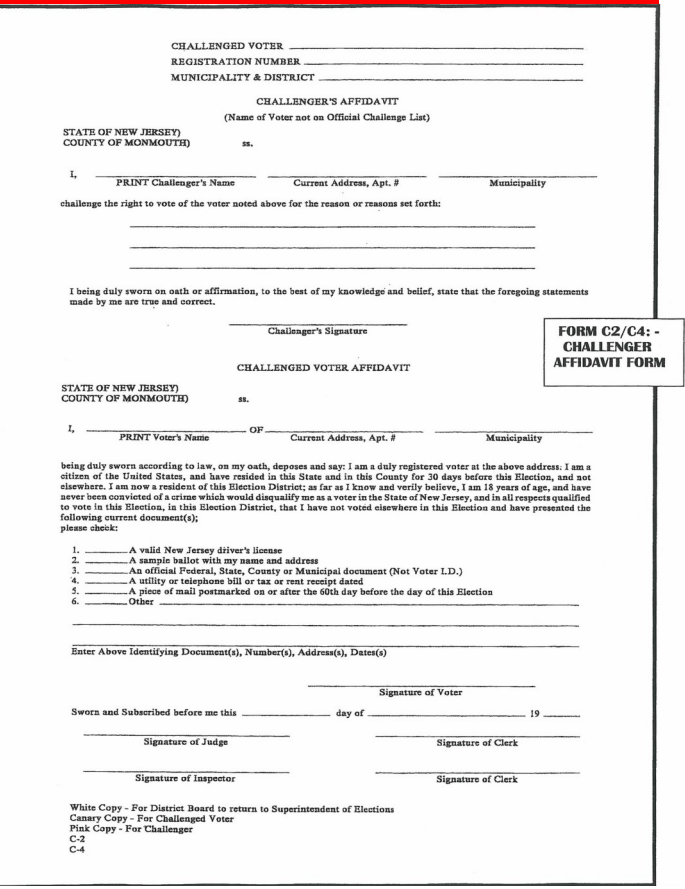

**SAMPLE CHALLENGED VOTER AFFIDAVIT FORM C-2/C-4**

#### **INFORMATION (C-3) SHEET FOR CHALLENGED VOTER**

#### **INFORMATION FOR CHALLENGED VOTER**

#### Copy for Boardworker to read aloud

#### Copy for Challenged Voter to read along

IF YOUR RIGHT TO VOTE IS CHALLENGED..............

- You may seek to establish your right to vote by: A.
	- Swearing out and signing the Challenge & Voter Affidavit.  $(a)$
	- Providing a suitable identifying document for inspection, which may be,  $(b)$ but is not limited to the following:
	- $\mathbf{1}$ . A valid current New Jersey Driver's License.
	- $2.$ A current sample ballot with your name and address.
	- 3. An official Federal, State, County or Municipal current document. (Not voter ID).
	- $4.$ A currently dated utility telephone bill, tax or rent receipt.
	- 5. A piece of mail postmarked on or after the 60th day before the date of this Election.
	- 6. Other current Identification

### **AFFIRMATION STATEMENT OF NAME CHANGE (Name/Signature Update)**

Previou

#### AFFIRMATION STATEMENT OF NAME CHANGE

This form is for any voter who has changed their name without providing the information along with their updated signature to the Superintendent of Elections.

This form is to be filled out when a voter indicates that their legal name or signature has changed, and the updated records have not been provided to voter registration.

### **Location:** Red Envelope

#### **How to return:**

**Purpose:** 

Retain all "Affirmation Statement of Name Change" forms and return them in the red envelope within the blue canvas bag.

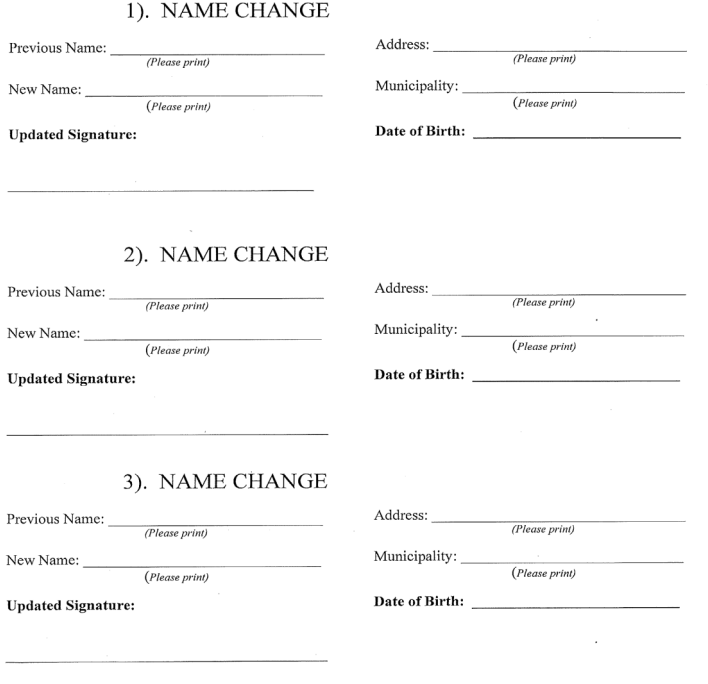

### **INCIDENT REPORT**

#### **INCIDENT REPORT:** Any incident that interferes with the normal flow of voting should be recorded on this sheet, i.e. machine breakdown,

**Allentown** 

accidents, electioneering, unusual errors, etc. DISTRICT: 2 DATE: June 4, 2019 In case of voting machine breakdown, be certain you record both the TIME and the VOTING AUTHORITY NUMBER<br>on this report. (Same applies to when voting machine is again operable).

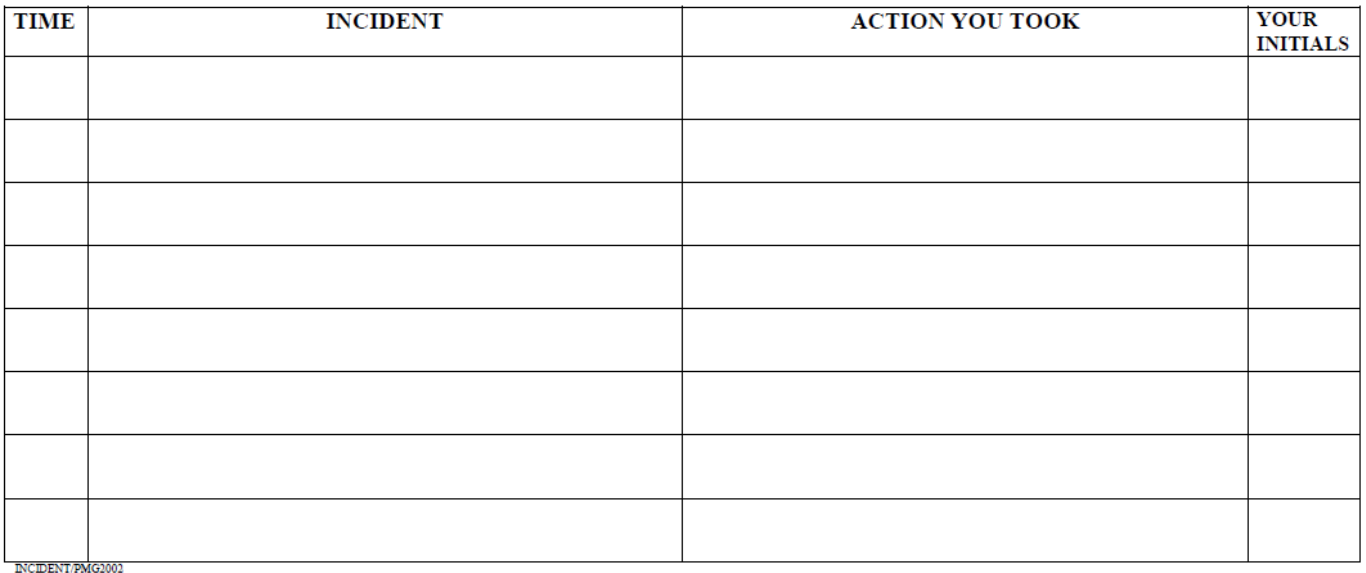

### **Purpose:**

This form is provided in order to document issues, mistakes, or problems experienced during the operation of the polls. Please make note of any troubles that are experienced throughout the day which interrupt the normal operation of the poll place. Be sure to write clearly and provide as much detail as possible.

**Location:** Blue Envelope

### **How to return:**

Retain the "Incident report sheet" and return it in the blue envelope within the blue canvas bag.

## **Emergency Protocols**

In the event of an emergency threatening the safety of any individual in or around a polling location, please contact the appropriate entities below.

### 1. Call **911** for all safety emergencies. 2. Call the **Board of Elections** at (732) 431-7040 or (732) 431- 7802 x7150

Contact the local Municipal Clerks Office in cases pertaining to poll site openings/closures or any electrical outages.

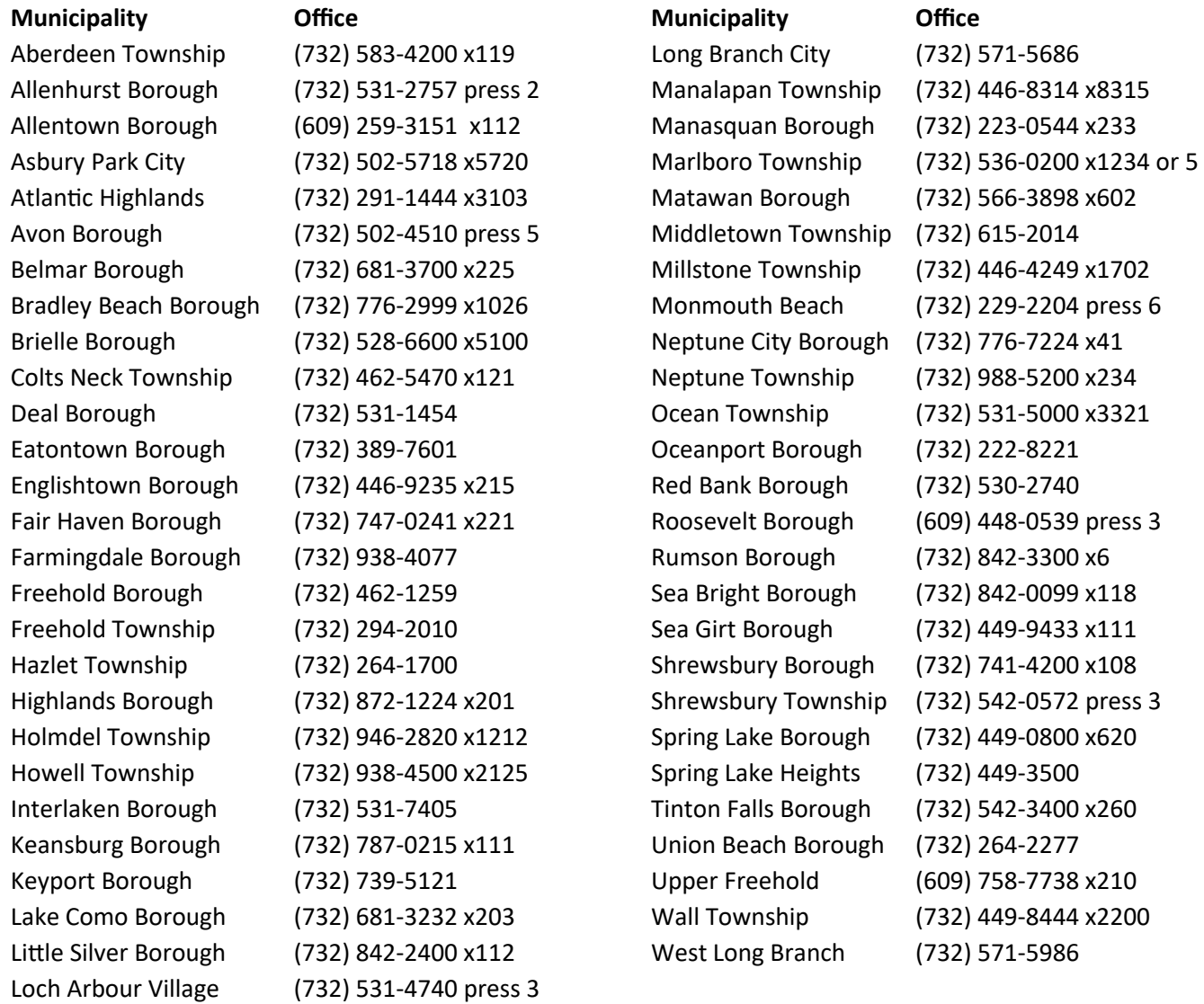

# **Glossary of Terms**

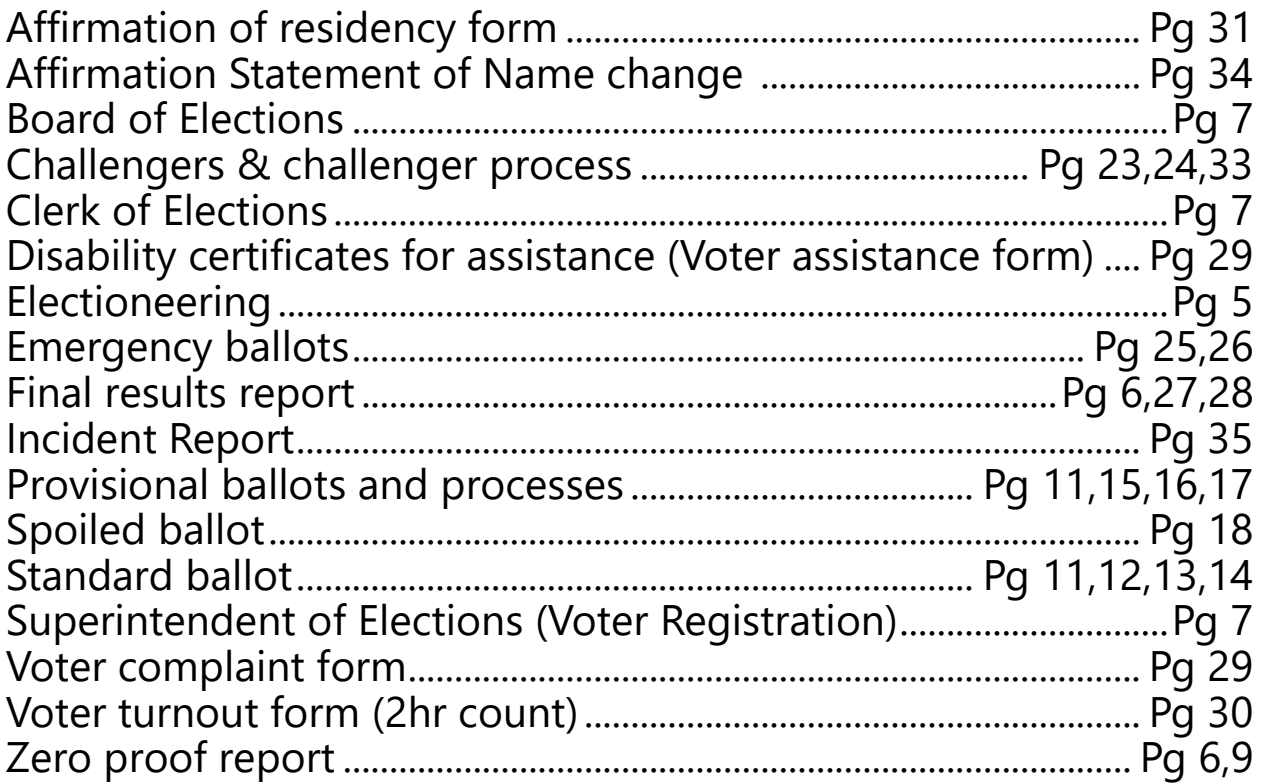

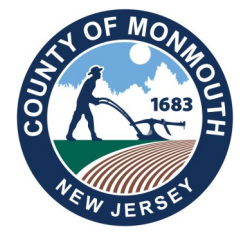

### **MONMOUTH COUNTY BOARD OF ELECTIONS 300 HALLS MILL ROAD FREEHOLD, NJ 07728 732-431-7802, EXT 7150**

## *www.MonmouthCountyVotes.com*

*WWW.VISITMONMOUTH.COM*

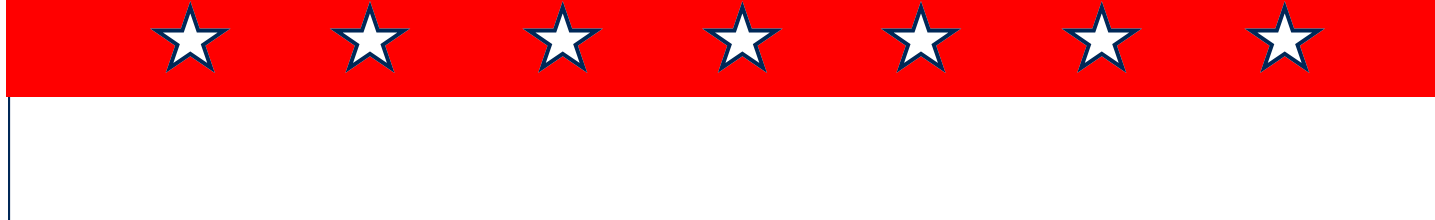